**EN 1. Power ON/OFF**

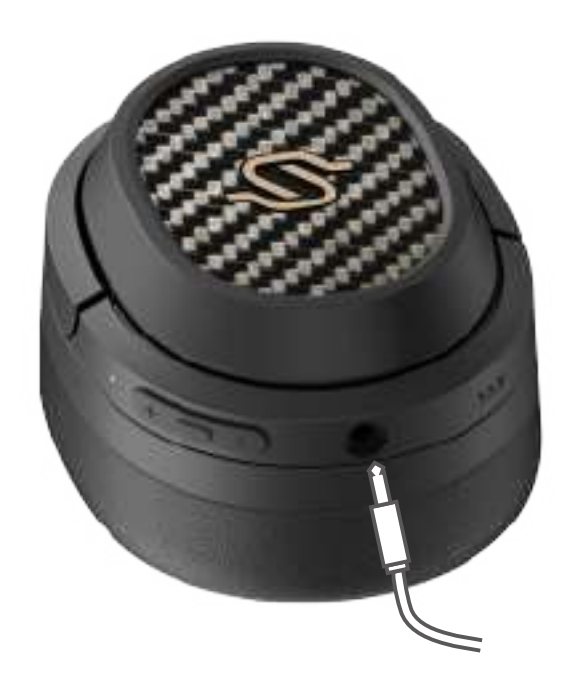

# **7. Controls**

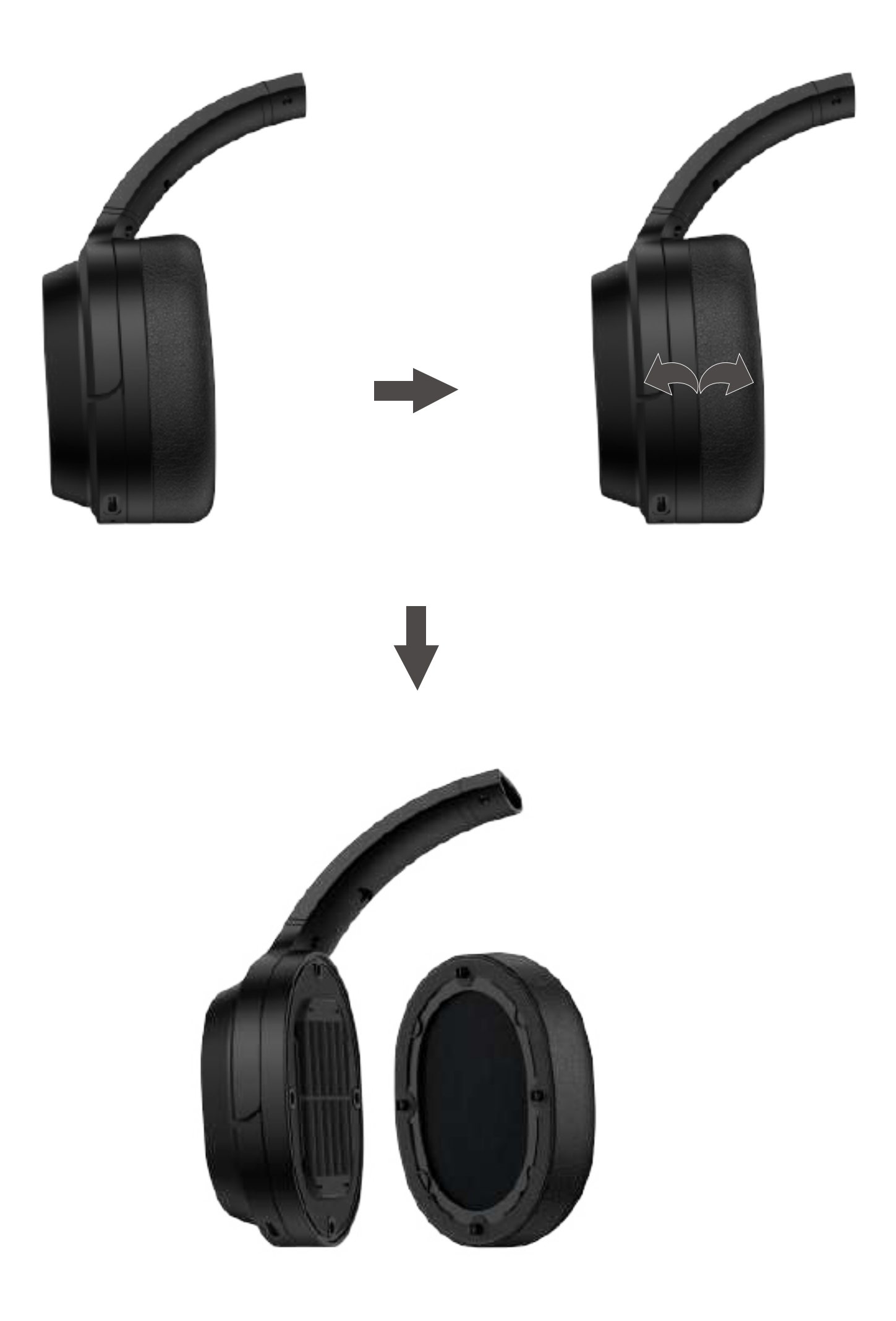

1. Power ON: Press and hold the MFB button for 3s when power OFF.

2. Power OFF: Press and hold the MFB button for 3s when power ON.

- 1. Press and hold the MFB button for 3s when power off. Red and Blue LED will blink alternately and rapidly.
- 2. Select "EDIFIER STAX SPIRIT S3" in your device setting to connect. Blue LED will blink twice per 5s after connected.

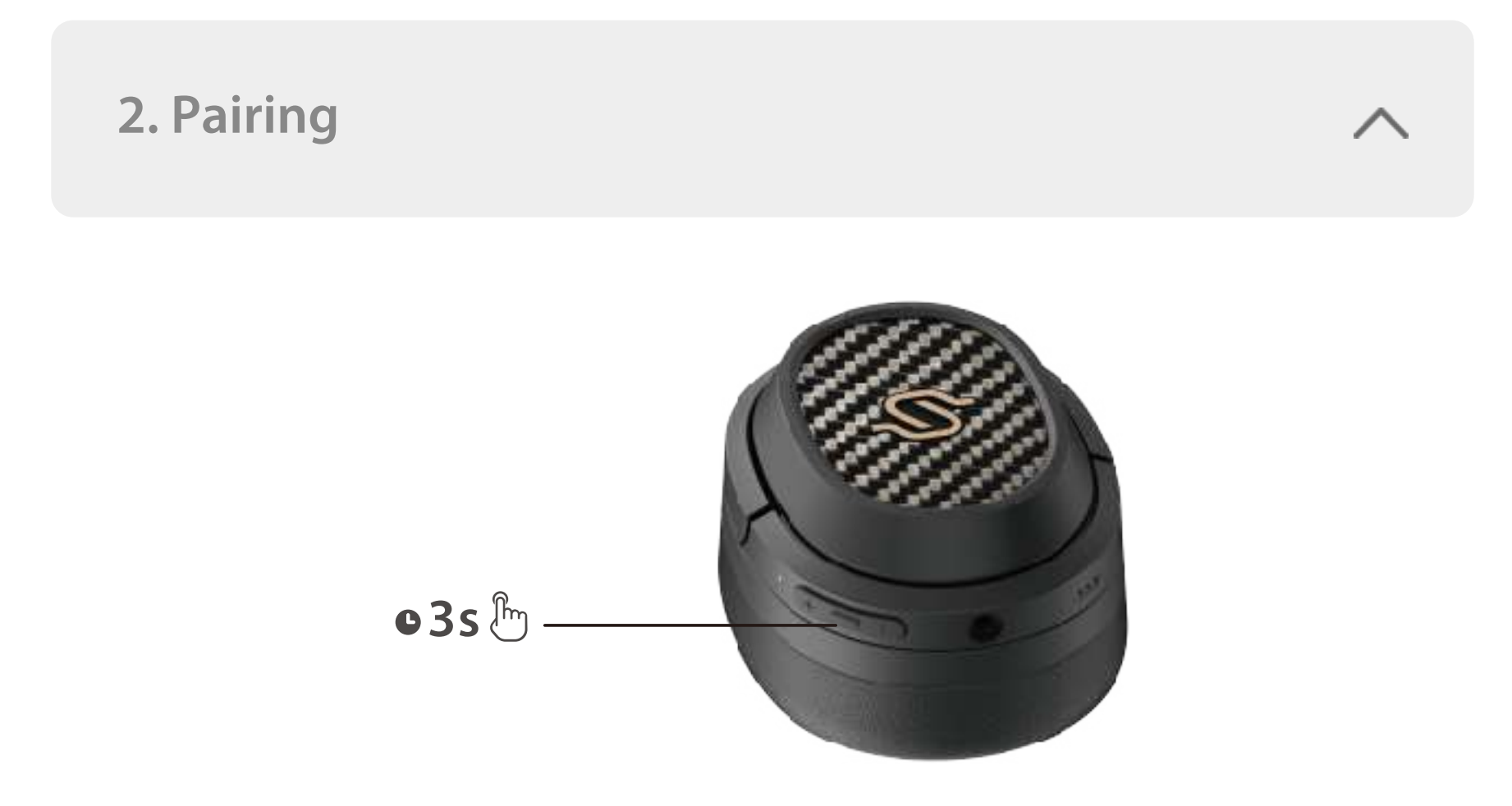

Note:

- 1. For subsequent use, the headset will auto-connect to device used last time.
- 2. Press and hold the MFB button for 5s when power off to skip the latest connected device and pair the new Bluetooth device.

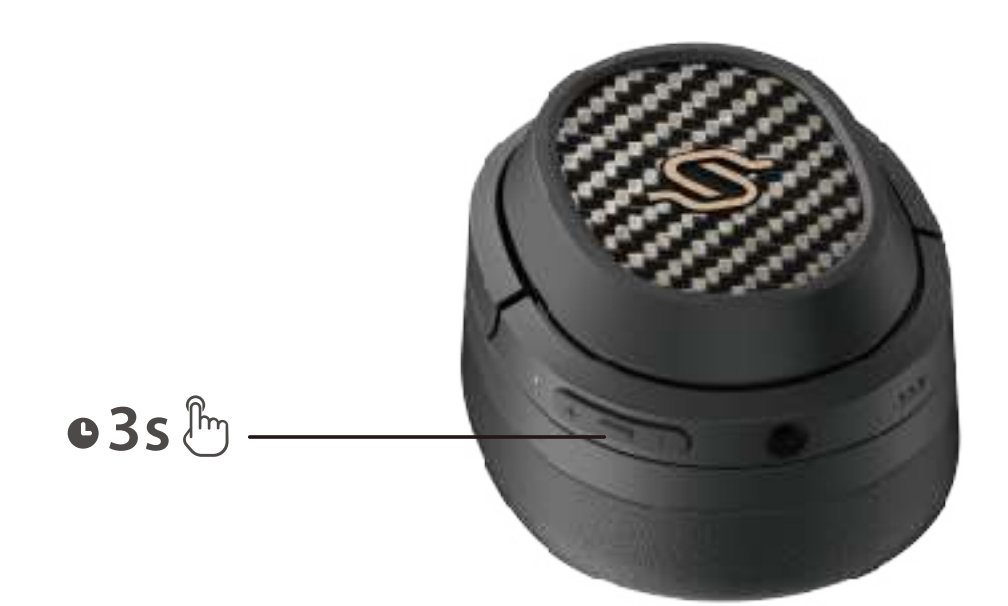

**3. Reset**

- 1. Power on and disconnected to any Bluetooth devices.
- 2. Simultaneously press and hold the "+" "-" buttons for 5s to reset and start Bluetooth pairing.
- 3. Blue LED will blink 6 times rapidly when successful.

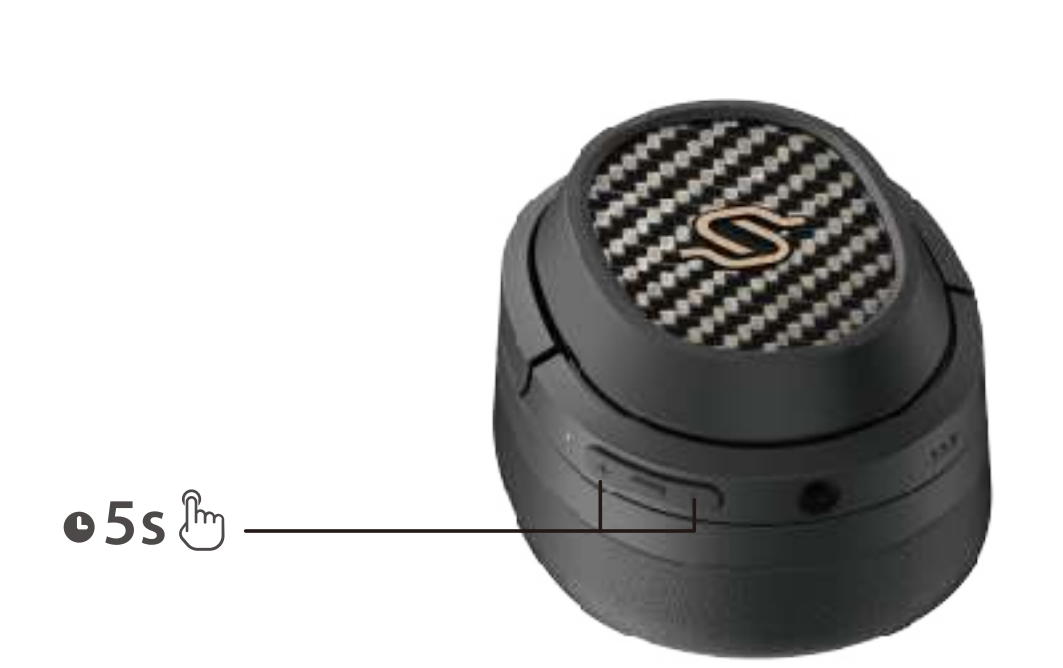

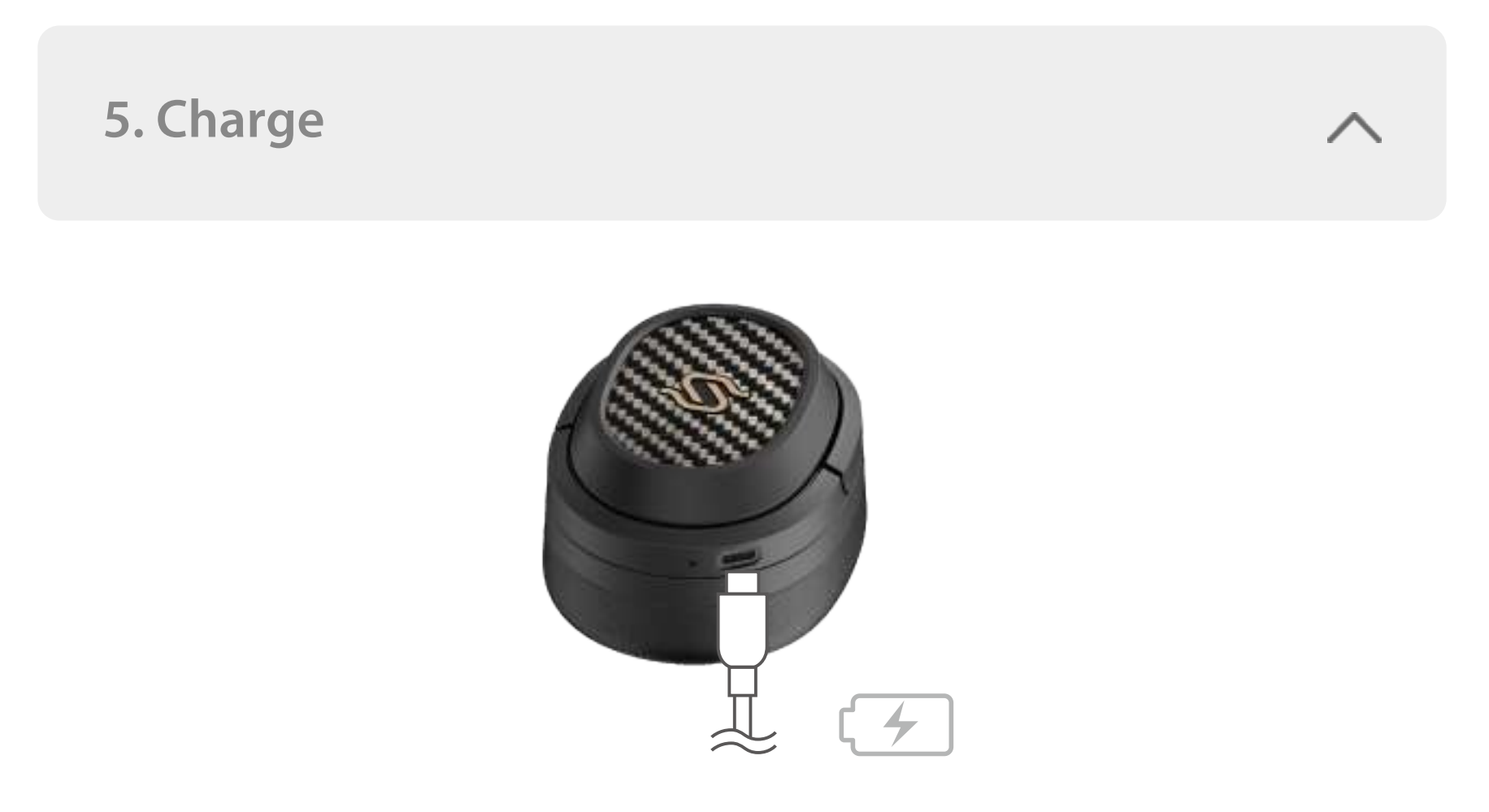

- 1. Pair device A with the headphone. Upon success, disconnect the Bluetooth of device A or power off the headphone and long press the MFB button of headphone for 5s to enter the pairing mode.
- 2. Select "EDIFIER STAX SPIRIT S3" in device B to connect succesfully.
- 3. Select "EDIFIER STAX SPIRIT S3" in device A to connect manually. Blue LED will blink twice per 5s when successful.

- $1. -$ : Press and hold.
- 2. Please do not charge the headset when there is sweat or other liquids inside the charging port, which may damage the headset.
- 3. Images are for illustrative purposes only and may differ from the actual product.
- 4. Download Edifier Connect App for more customizable control settings.
- 1. Please connect the product to power source with the included Type-C charging cable for charging.
- 2. Red LED is steady lit when charging and off when fully charged.

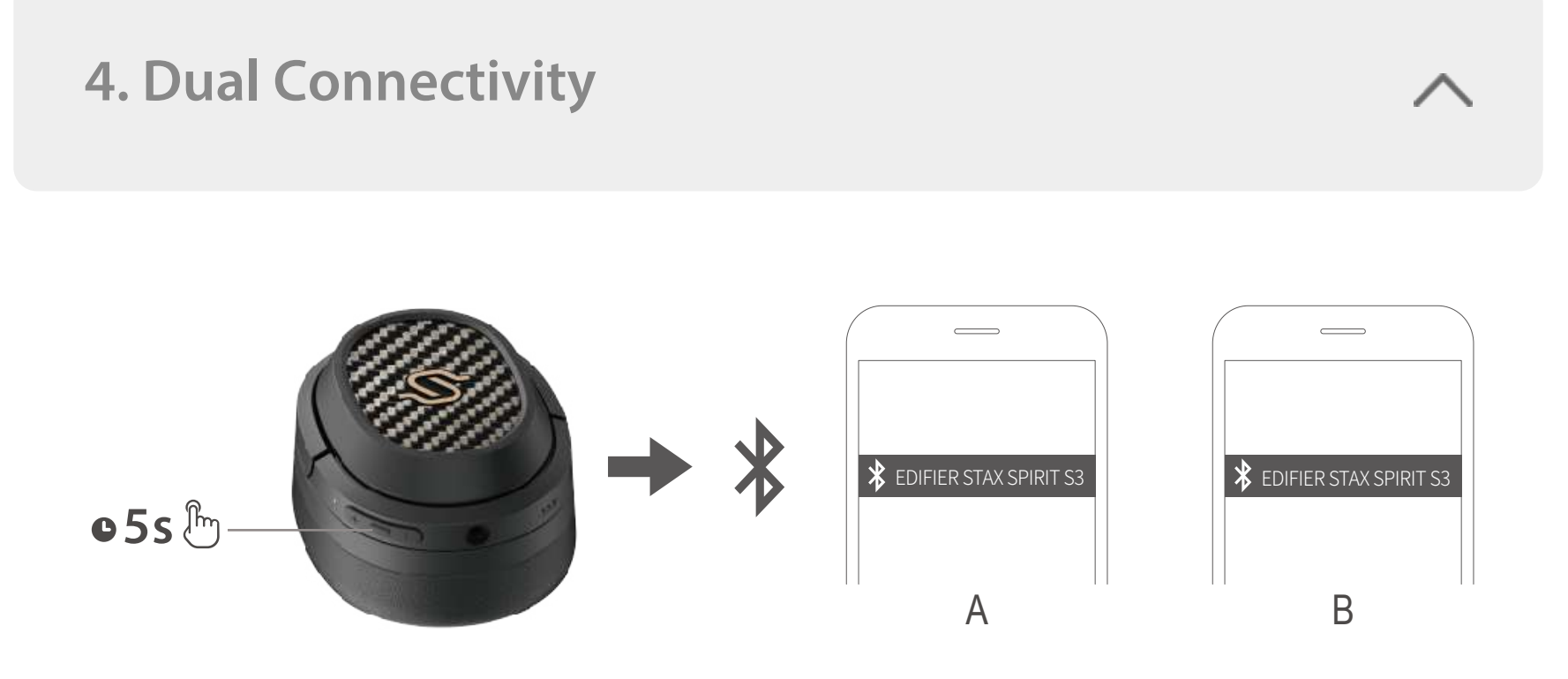

- 1. Connect the AUX cable to the headphone when power on, and the headphone will switch to the AUX in sound source state; connect the AUX cable to the headphone when power off, the headphone will not power on automatically, need to press and hold the MFB button for 3s to turn on.
- 2. Unplug the AUX cable from the headphone and the headphone will power off automatically.
- 3. Green LED is steady lit when in the AUX in sound source state.

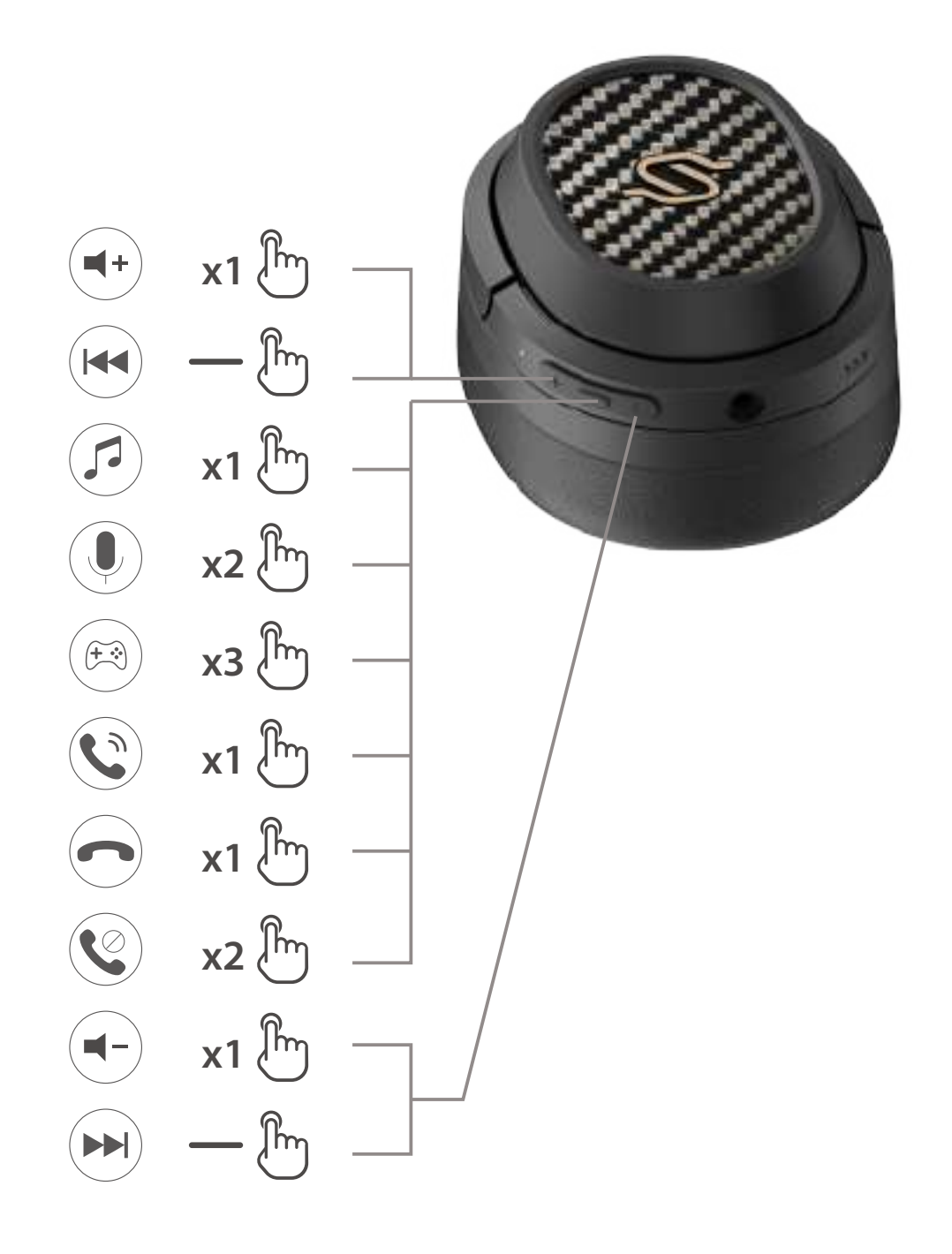

#### **Note:**

### For more information, please visit our website:

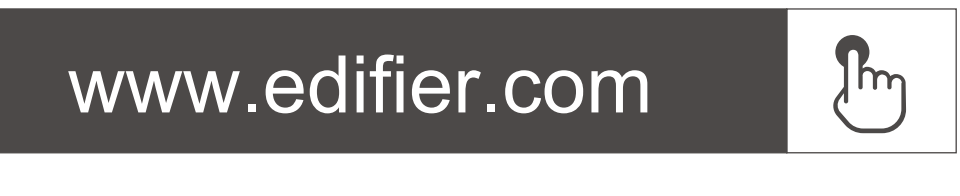

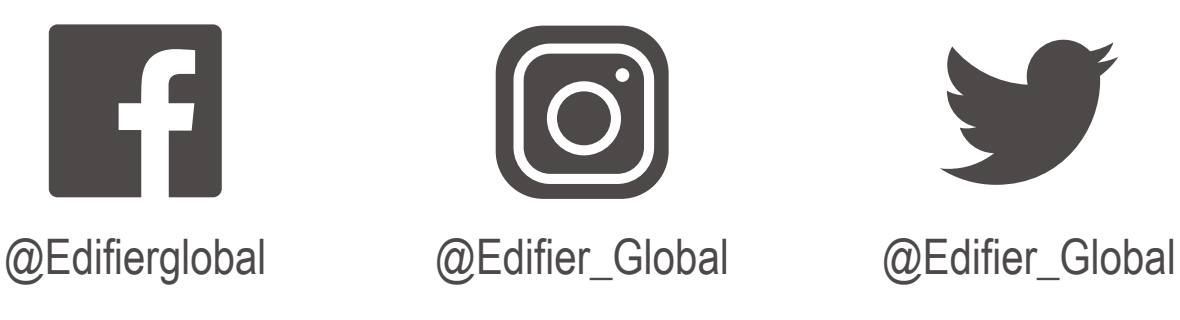

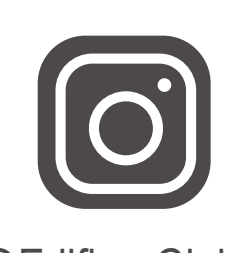

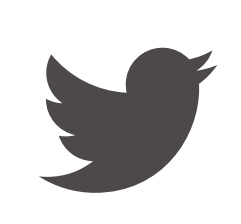

Model: EDF200071 Edifier International Limited P.O. Box 6264 General Post Office Hong Kong

www.edifier.com 2022 Edifier International Limited. All rights reserved. Printed in China

NOTICE:

For the need of technical improvement and system upgrade, information contained herein may be subject to change from time to time without prior notice. Products of EDIFIER will be customized for different applications. Pictures and illustrations shown on this manual may be slightly different from actual product. If any difference is found, the actual product prevails.

# Wireless Over-Ear Headphones

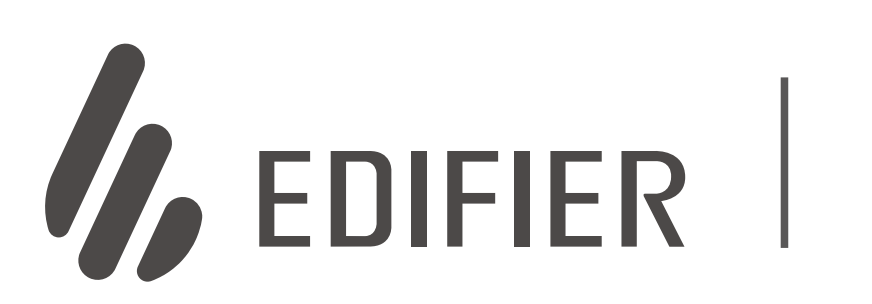

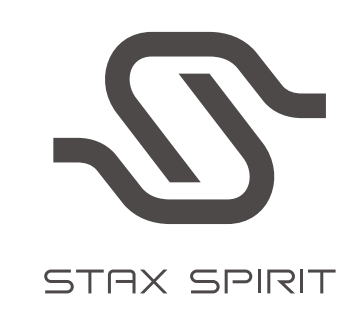

# S3

Manual

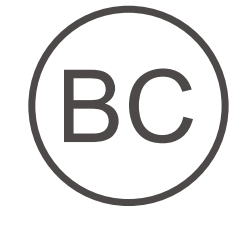

# **FR 1. Allumer/Éteindre**

**6. Câble AUX**

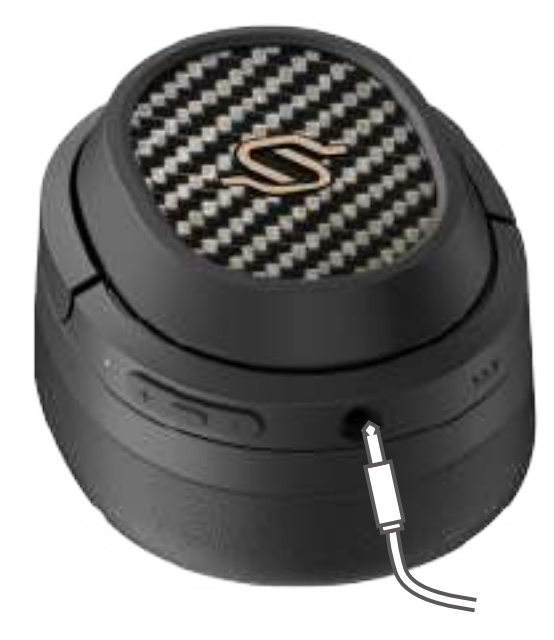

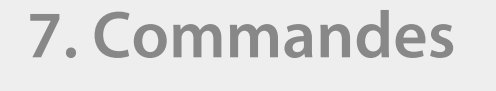

**8. Méthode pour remplacer un coussinet**

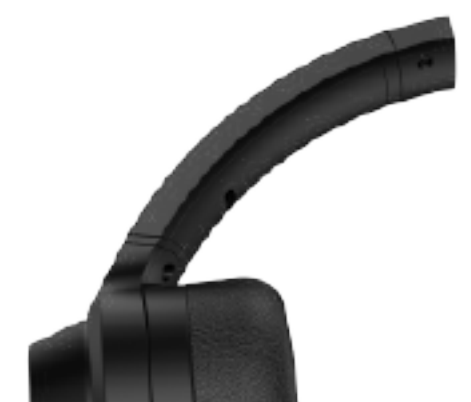

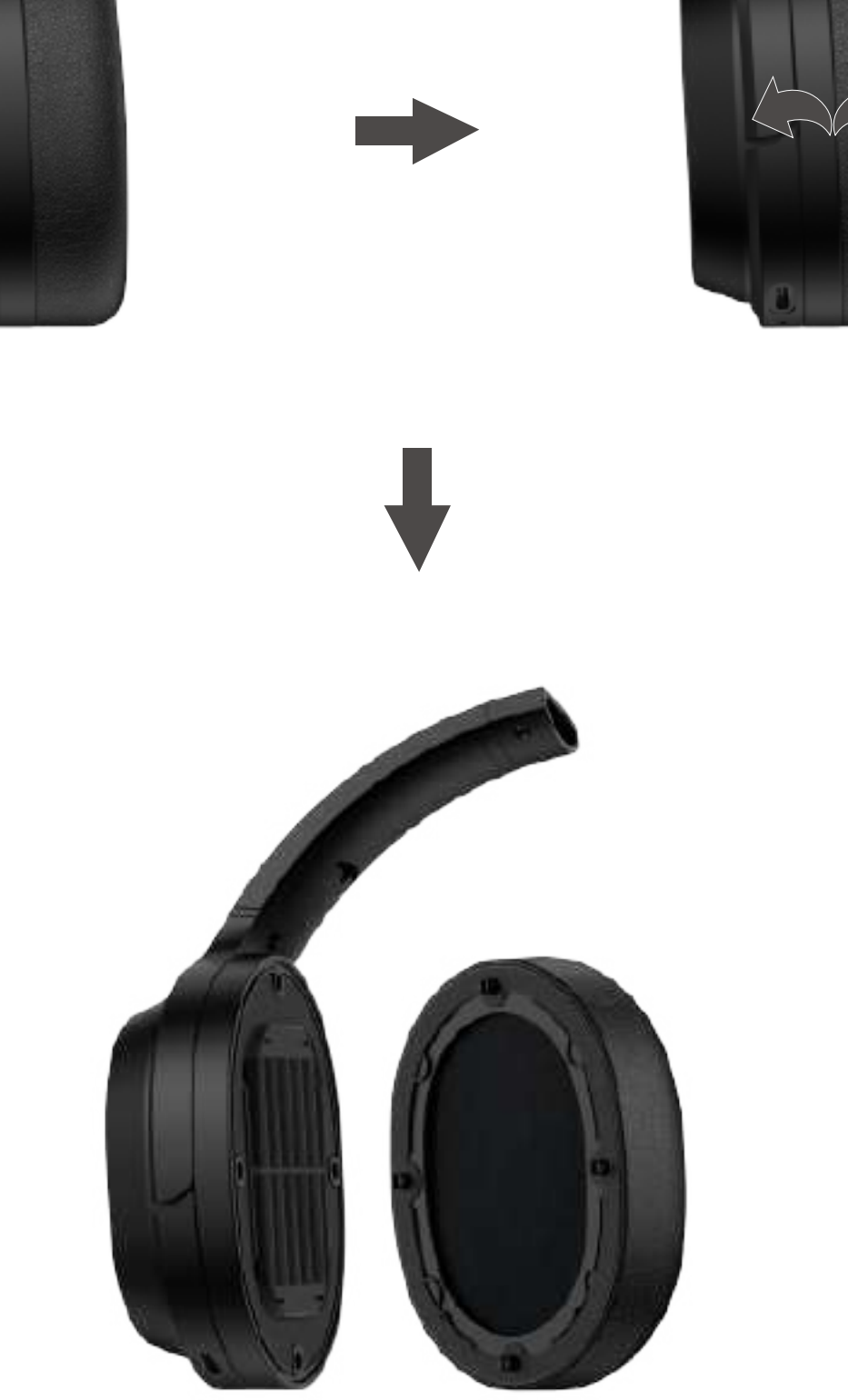

1. Allumer: Maintenez le bouton MFB enfoncé pendant 3 s à la mise hors tension. 2. Éteindre: Maintenez le bouton MFB enfoncé pendant 3 s à la mise sous tension.

- 1. Maintenez le bouton MFB enfoncé pendant 3 s à la mise hors tension. Les voyants LED bleu et rouge clignoteront rapidement en alternance.
- 2. Sélectionnez «EDIFIER STAX SPIRIT S3» dans les paramètres de votre appareil pour vous connecter.

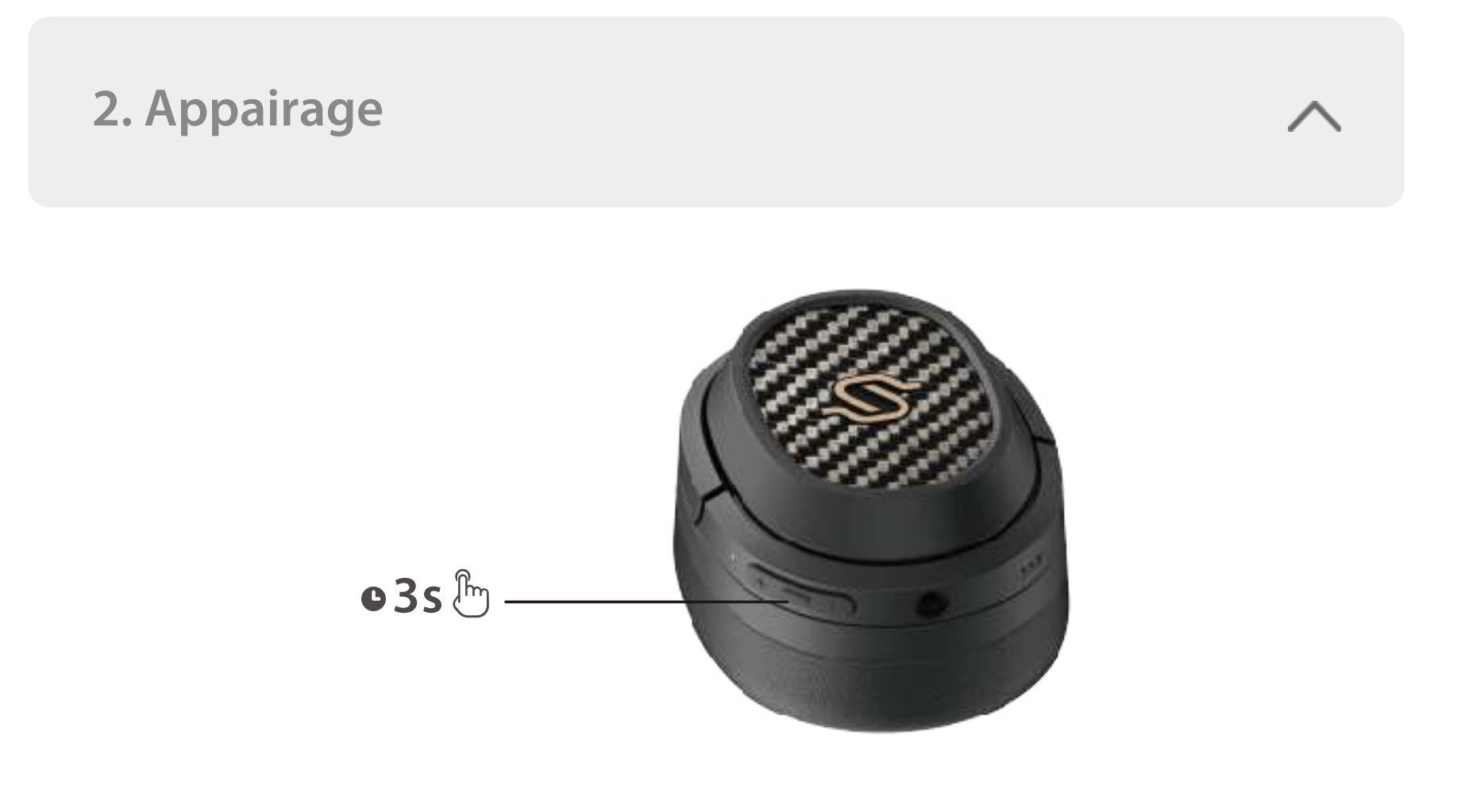

 Le voyant LED bleu clignotera deux fois toutes les 5 s une fois la connexion établie.

Remarque:

- 1. Le casque se connectera automatiquement au dernier appareil associé lorsque vous l'allumerez dans le futur.
- 2. Maintenez le bouton MFB enfoncé pendant 5 s à la mise hors tension pour ignorer le dernier appareil connecté et associer le nouvel appareil Bluetooth.

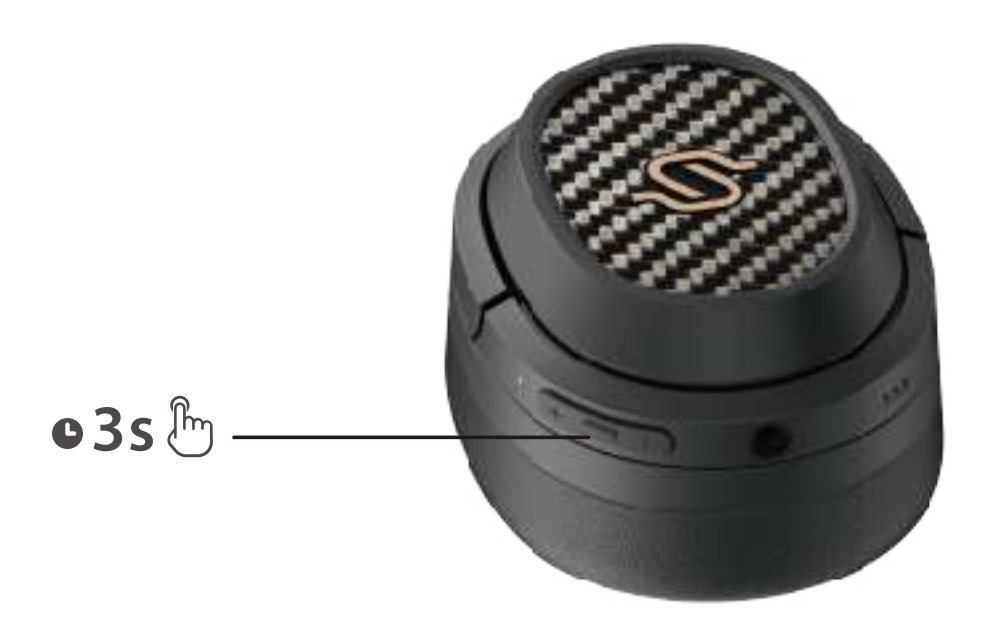

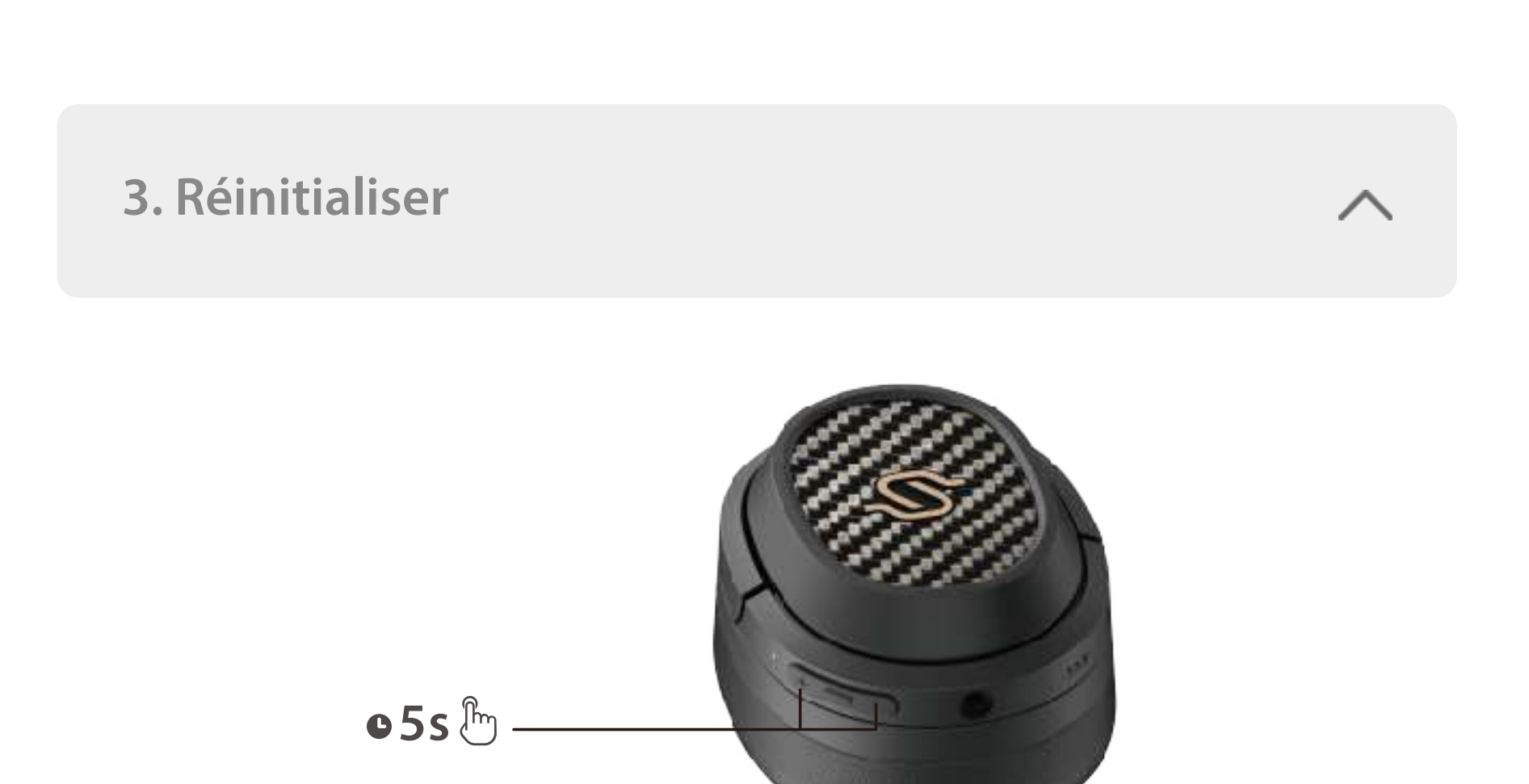

- 1. Allumez et déconnectez le casque de tout appareil.
- 2. Maintenez les boutons «+» et «-» simultanément enfoncés pendant 5 s pour réinitialiser et démarrer l'association Bluetooth.
- 3. Le voyant LED bleu clignotera rapidement 6 fois, confirmant que l'association a été établie.

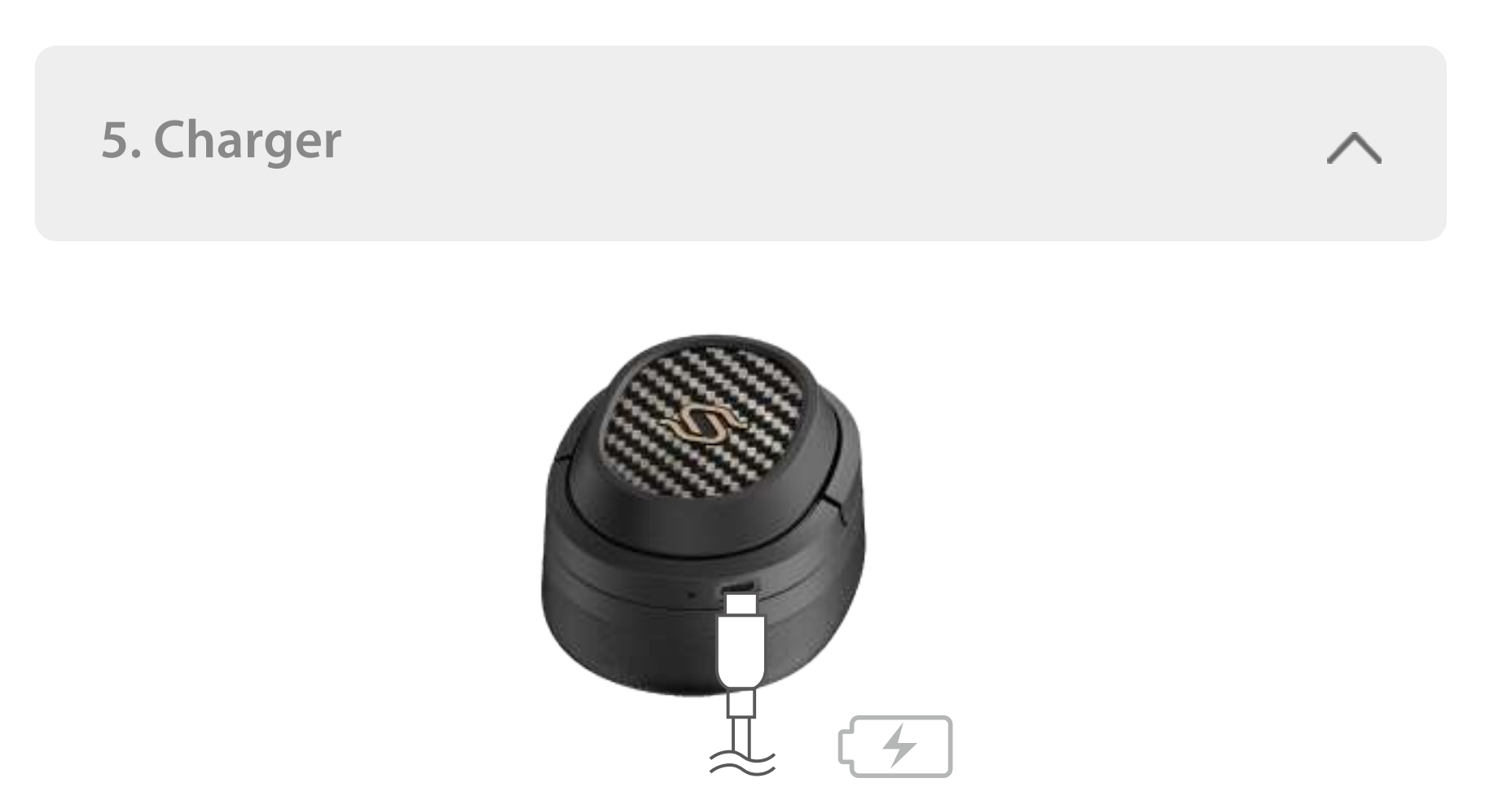

- 1. : Maintenir enfoncé
- 2. Ne rechargez pas le casque si le port de charge contient des traces de transpiration ou d'autres liquides, ce qui pourrait l'endommager.
- 3. Les images utilisées servent de référence uniquement, et peuvent ne pas correspondre au produit.
- 4. Téléchargez l'appli «Edifier Connect» pour des réglages de contrôle plus personnalisables.
- 1. Associez l'appareil A au casque. En cas d'association correcte, déconnectez le Bluetooth de l'appareil A et éteignez le casque. Appuyez ensuite longuement sur le bouton MFB du casque pendant 5 s pour activer le mode d'association.
- 2. Sélectionnez «EDIFIER STAX SPIRIT S3» dans l'appareil B pour effectuer la connexion.
- 3. Sélectionnez «EDIFIER STAX SPIRIT S3» dans l'appareil A pour effectuer une connexion manuelle. Le voyant LED bleu clignotera deux fois toutes les 5 s, une fois la connexion établie.

- 1. Veuillez connecter le produit à une source d'alimentation avec le câble de charge type-C inclus pour le charger.
- 2. Le voyant LED rouge s'illumine en continu pendant la charge et s'éteint lorsque la batterie est pleine.

 $Entrée: 5V == 1.5A$ 

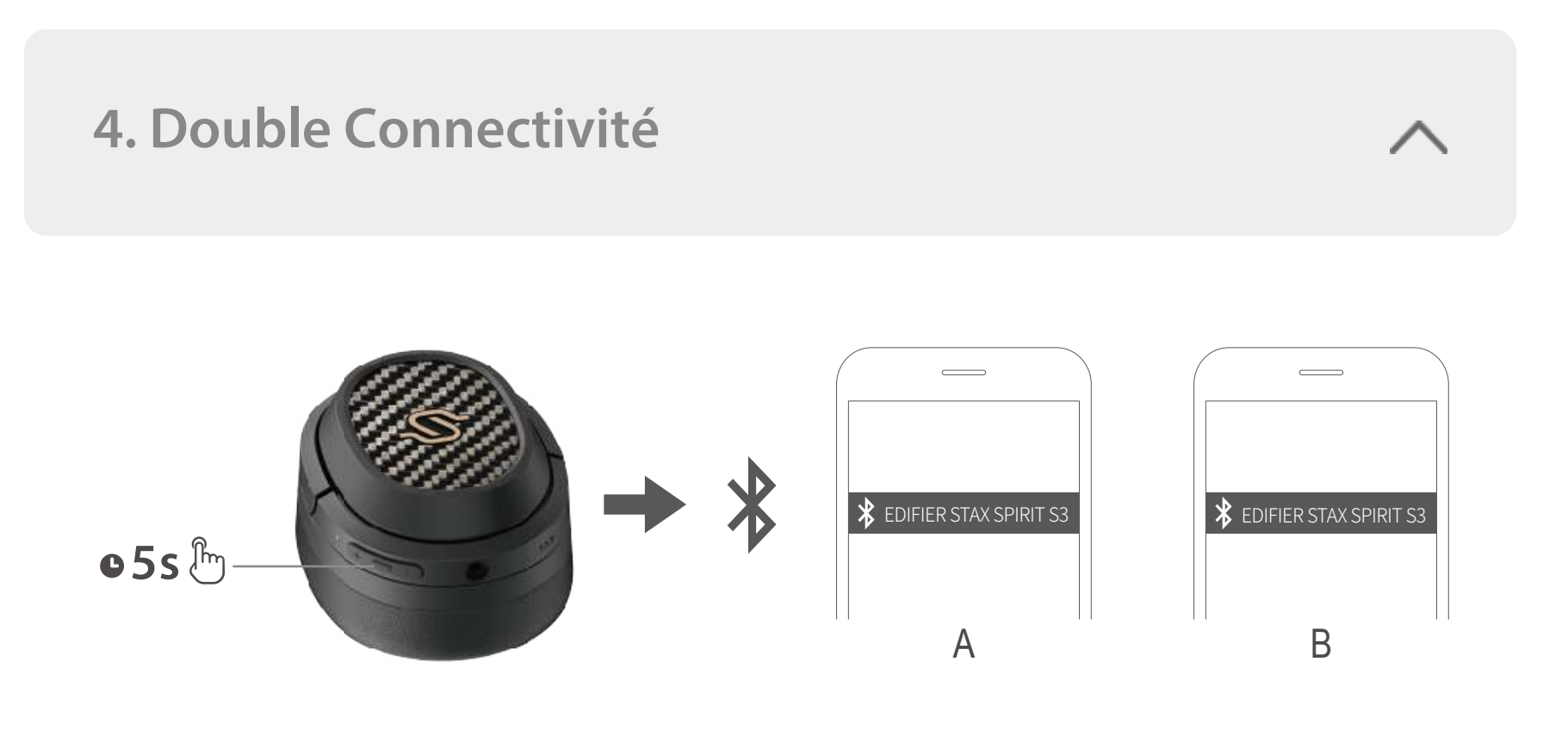

- 1. Connectez le câble AUX au casque une fois mis sous tension, et le casque passera au mode de source audio d'entrée AUX. Connectez le câble AUX au casque une fois hors tension, le casque ne s'allumera pas automatiquement. Vous devez maintenir le bouton MFB enfoncé pendant 3 s pour allumer.
- 2. Débranchez le câble AUX du casque, et le casque s'éteindra automatiquement.
- 3. Le voyant LED vert reste allumé en cas de mode de source audio d'entrée AUX.

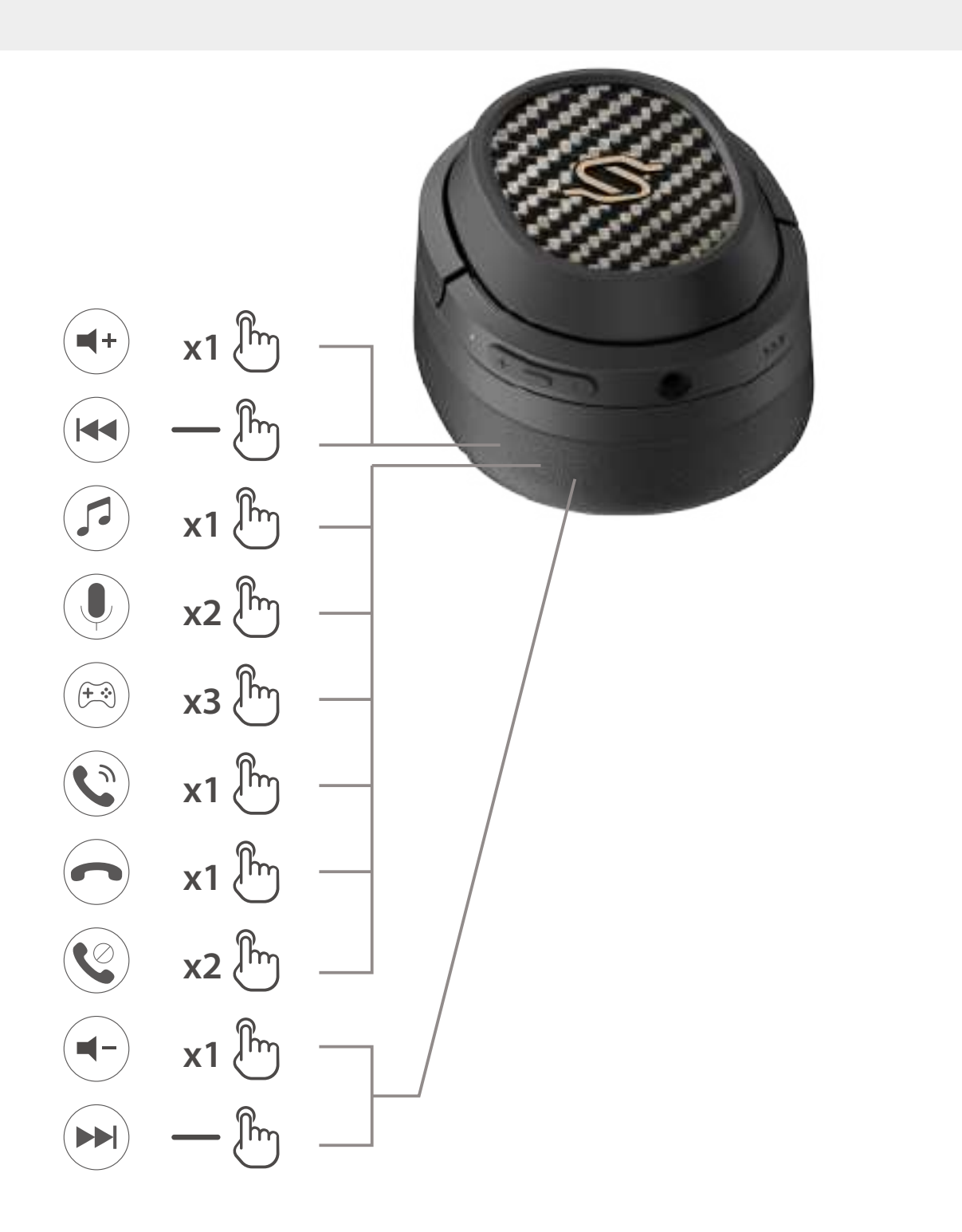

#### **Remarque:**

### Pour plus d'informations, consultez notre site web:

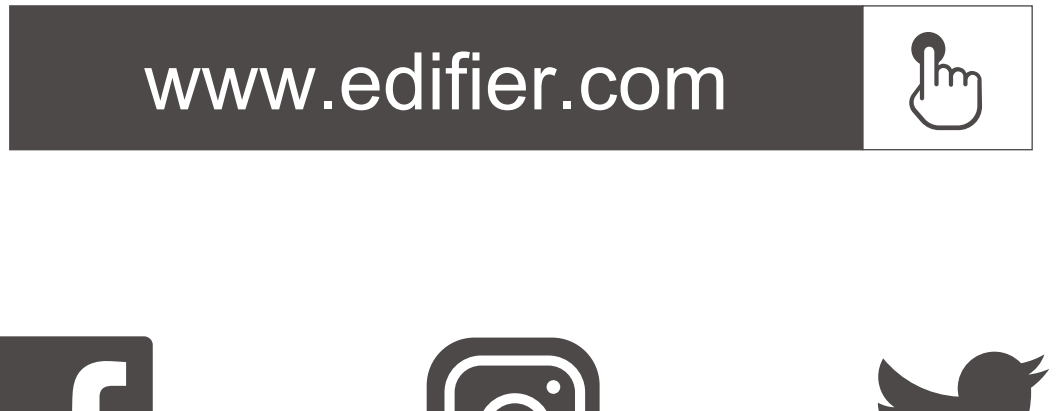

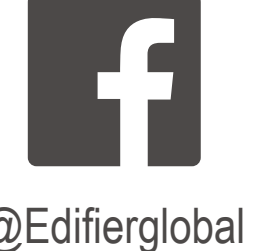

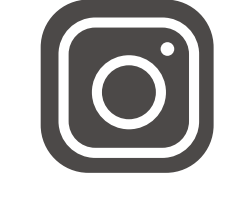

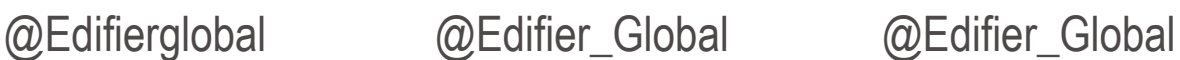

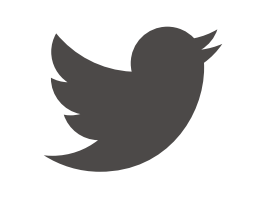

Modèle: EDF200071 Edifier International Limited P.O. Box 6264 General Post Office Hong Kong

www.edifier.com 2022 Edifier International Limited. Tous droits réservés. Imprimé en China

AVIS:

Pour les besoins du progrès technique et la mise à niveau du système, les informations contenues dans ce document peuvent être sujets à changements à tout moment sans préavis.

Les produits d'EDIFIER seront modifiés pour certaines applications. Les photos, illustrations et spécifications montrées ici peuvent être légèrement différentes du produit réel. Si aucune différence n'est trouvée, le produit réel prévaut.

# **ES 1. Encendido/Apagado**

# **2. Emparejamiento**

# **6. Cable AUX**

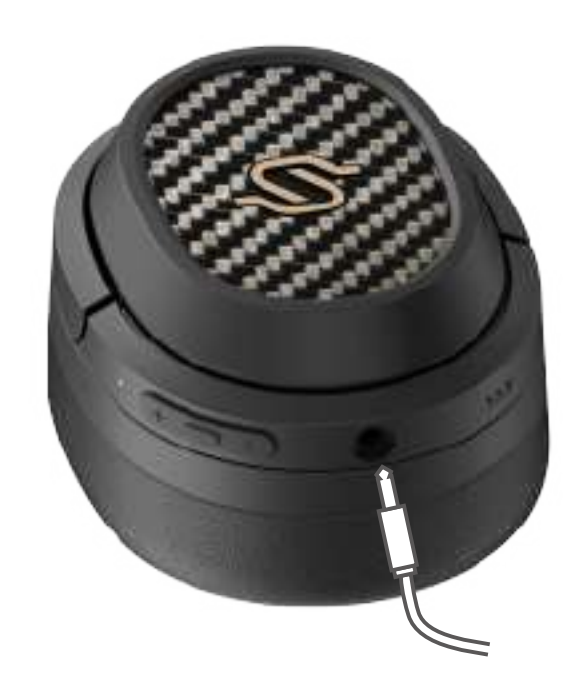

# **7. Controles**

**8. Método de sustitución de la almohadilla para el oído**

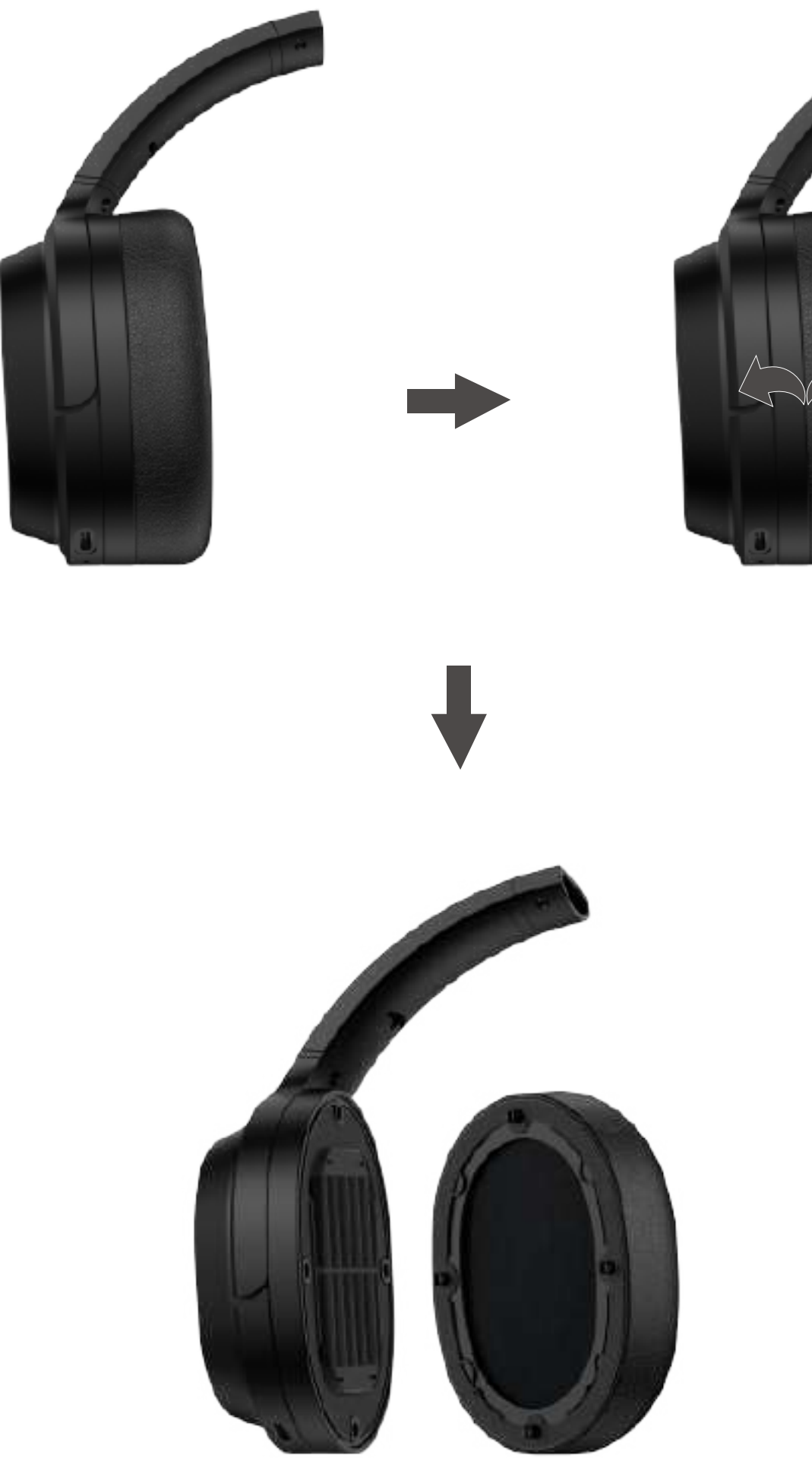

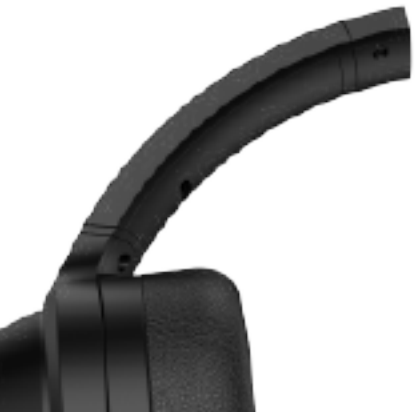

- 1. Encendido: Mantenga pulsado el botón MFB durante 3s cuando esté APAGADO.
- 2. Apagado: Mantenga pulsado el botón MFB durante 3s cuando esté ENCENDIDO.

- 1. Mantenga pulsado el botón MFB durante 3s cuando esté apagado. El LED rojo y azul parpadearán alternamente y con rapidez.
- 2. Seleccione "EDIFIER STAX SPIRIT S3" en la configuración de su dispositivo para conectar. El LED azul parpadeará dos veces cada 5s cuando haya conectado.

#### Nota:

- 1. Para usos posteriores, los auriculares se conectarán automáticamente al último dispositivo usado.
- 2. Mantenga pulsado el botón MFB 5s cuando esté apagado para saltar el último dispositivo conectado y emparejar un nuevo dispositivo Bluetooth.

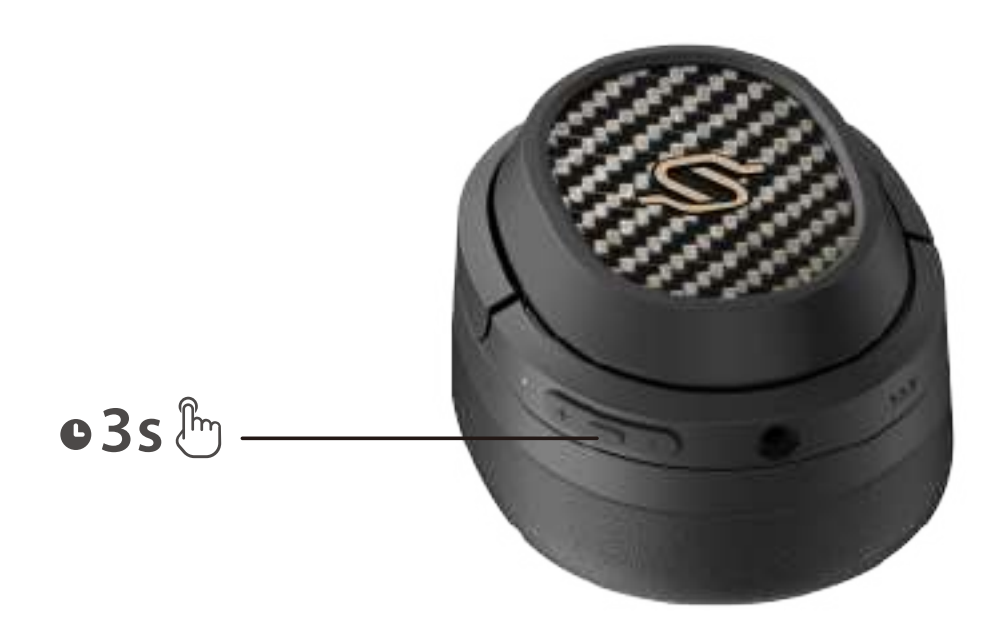

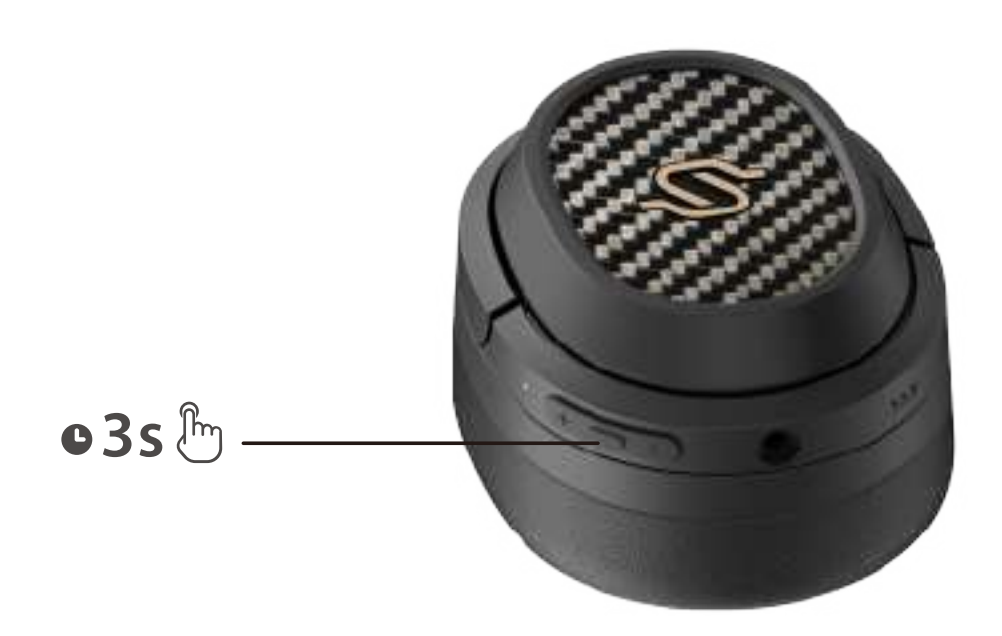

1. Encienda y desconecte de cualquier dispositivo.

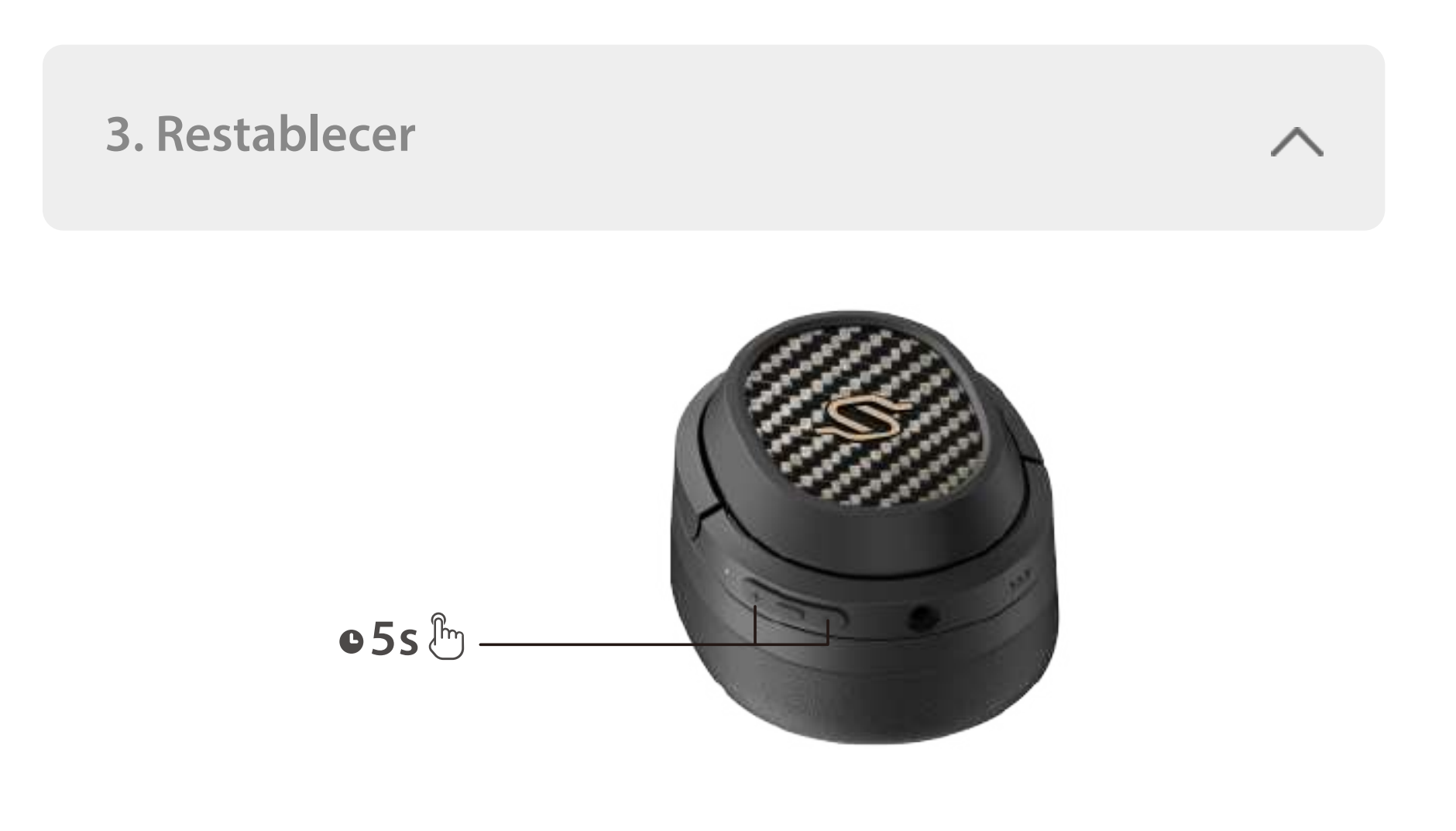

- 2. Mantenga pulsados simultáneamente los botones "+" "-" durante 5s para reiniciar y comenzar el emparejamiento Bluetooth.
- 3. El LED azul parpadeará rápidamente 6 veces cuando sea correcto.

### **5. Carga**

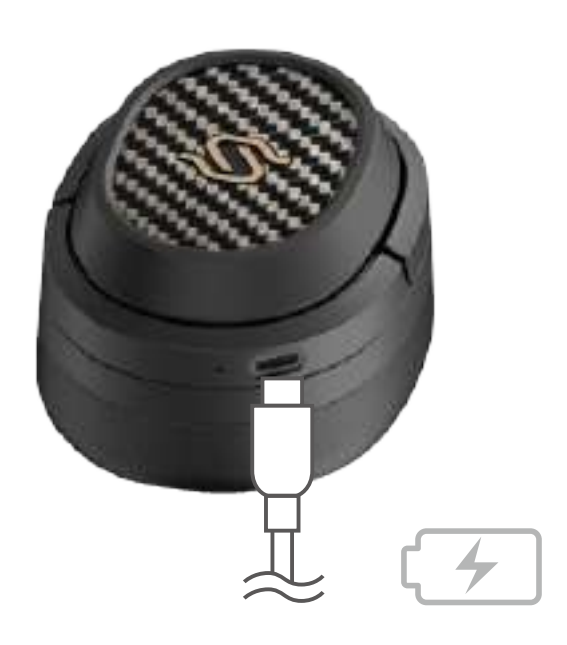

- 1. : Presionar y mantener
- 2. No cargue los auriculares cuando haya sudos u otros líquidos dentro del puerto de carga, podría dañar los auriculares.
- 3. Las imágenes aparecen con un fin meramente ilustrativo y pueden variar del producto final.
- 4. Descargue la App "Edifier Connect" para más configuraciones de control personalizables.
- 1. Empareje el dispositivo A con los auriculares. Cuando sea correcto, desconecte Bluetooth del dispositivo A o apague el auricular y presione de forma sostenida el botón MFB del auricular durante 5 s para entrar en el modo emparejamiento.
- 2. Seleccione "EDIFIER STAX SPIRIT S3" en el dispositivo B para conectar correctamente.
- 3. Seleccione "EDIFIER STAX SPIRIT S3" en el dispositivo A para conectar manualmente. El LED azul parpadeará dos veces cada 5swhen cuando sea correcto.

- 1. Conecte el producto a la fuente de alimentación con el cable de carga de tipo C incluido para cargarlo.
- 2. El LED rojo queda iluminado de forma fija cuando se está cargando y se desconecta cuando está totalmente cargado.

Entrada:  $5V = -1.5A$ 

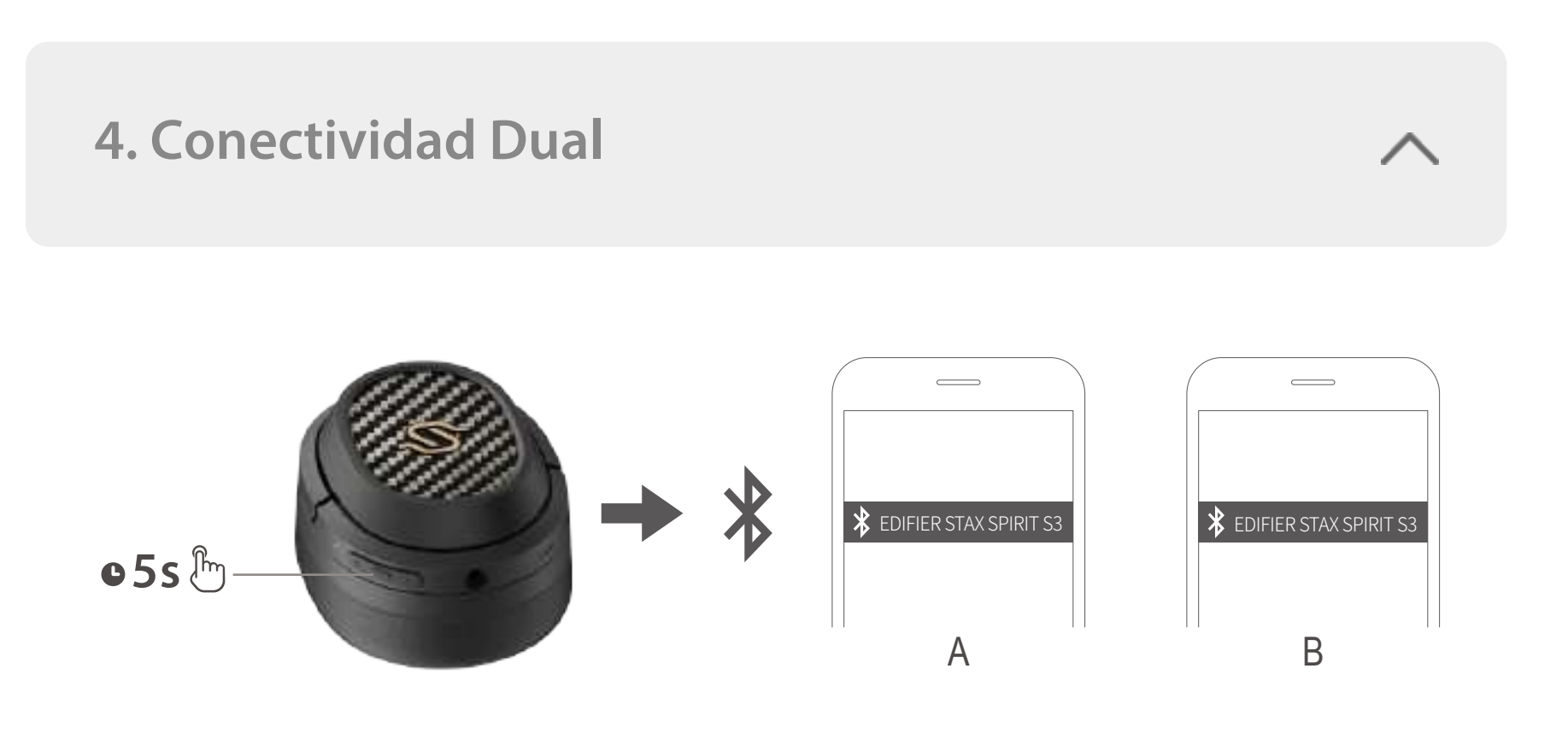

- 1. Conecte el cable AUX a los auriculares cuando estén encendidos, los auriculares pasarán a estado de fuente de sonido entrada AUX; conecte el cable AUX a los auriculares cuando estén apagados, y los auriculares no se encenderán automáticamente; debe mantener pulsado el botón MFB 3s para encenderlos.
- 2. Desconecte el cable AUX de los auriculares y se apagarán automáticamente.
- 3. El LED verde se iluminará fijo cuando esté en estado de fuente de sonido entrada AUX.

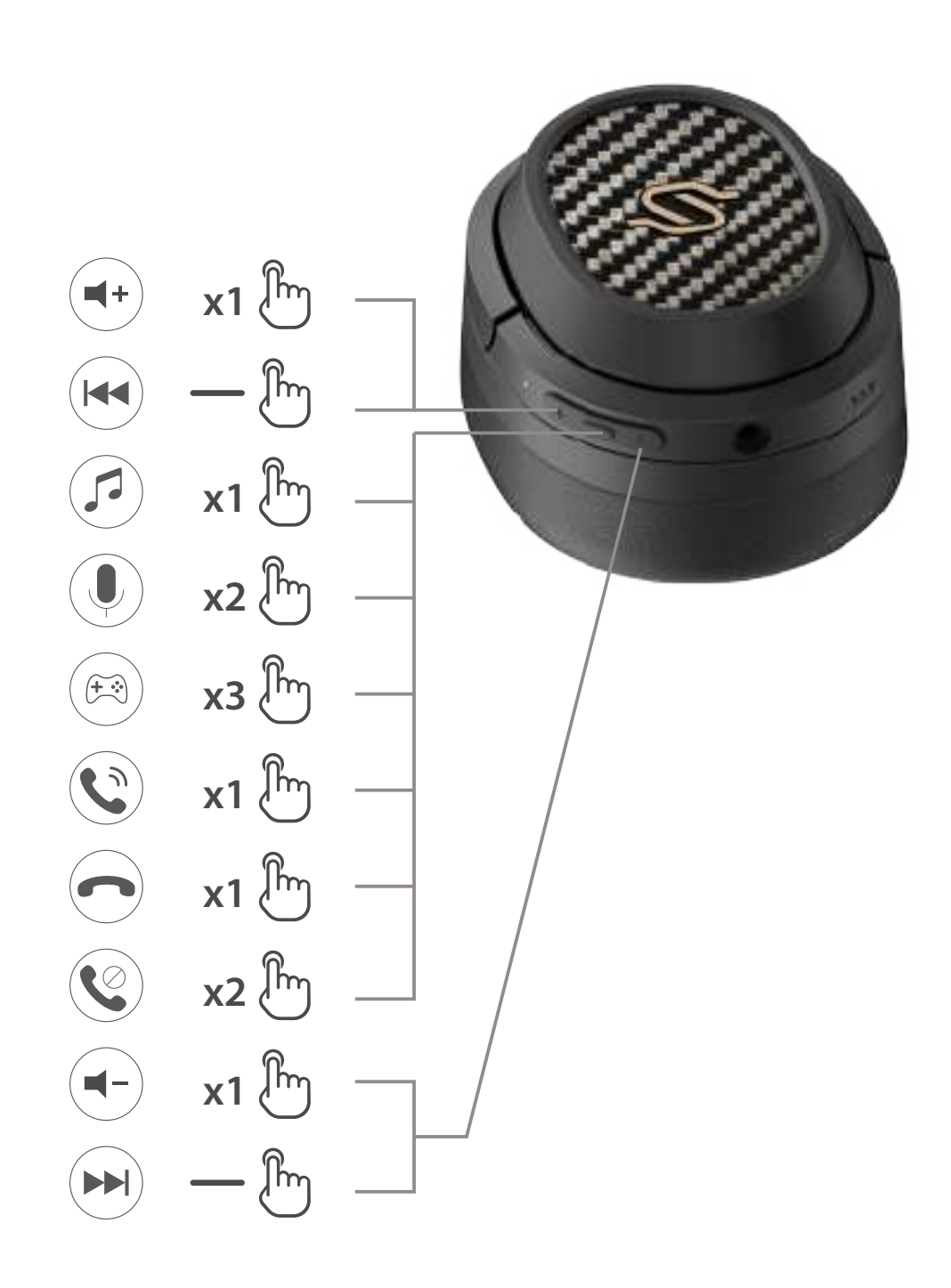

### **Nota:**

# Para más información, visite nuestro sitio web:

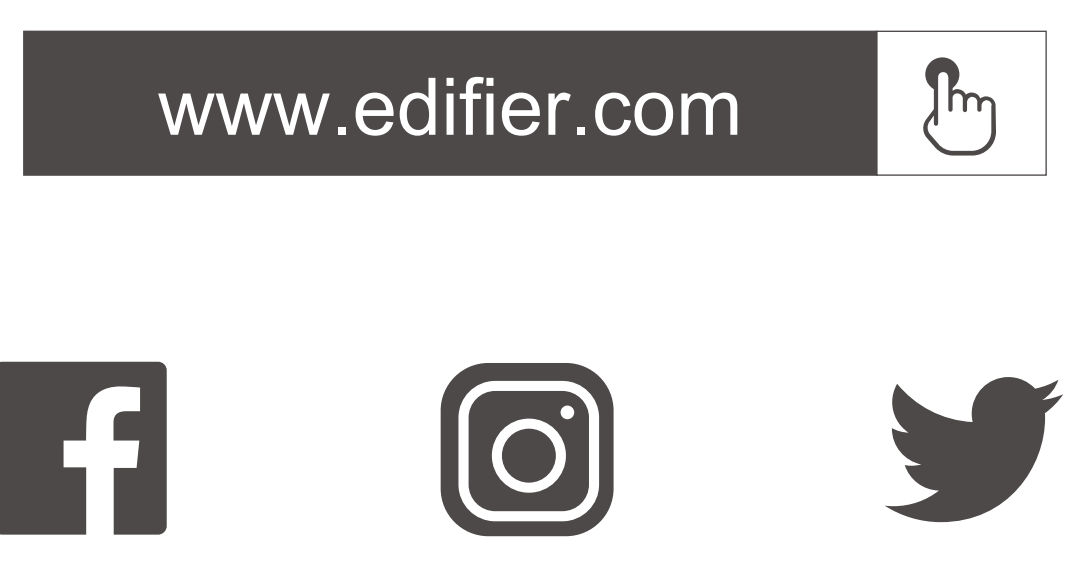

@Edifierglobal @Edifier\_Global @Edifier\_Global

Modelo: EDF200071 Edifier International Limited P.O. Box 6264 General Post Office Hong Kong

www.edifier.com 2022 Edifier International Limited. Todos los derechos reservados. Impreso en China

#### NOTIFICACIÓN:

Debido a la necesidad de mejorar técnicas y actualizaciones del sistema, la información aquí contenida puede estar sujeta a cambios ocasionales sin previo aviso. Los productos EDIFIER se personalizan para distintas aplicaciones. Las imágenes e ilustraciones mostradas en este manual pueden ser ligeramente distintas del producto real. Si se encuentra alguna diferencia, prevalece el producto real.

**2. Kopplung**

**6. AUX Kabel**

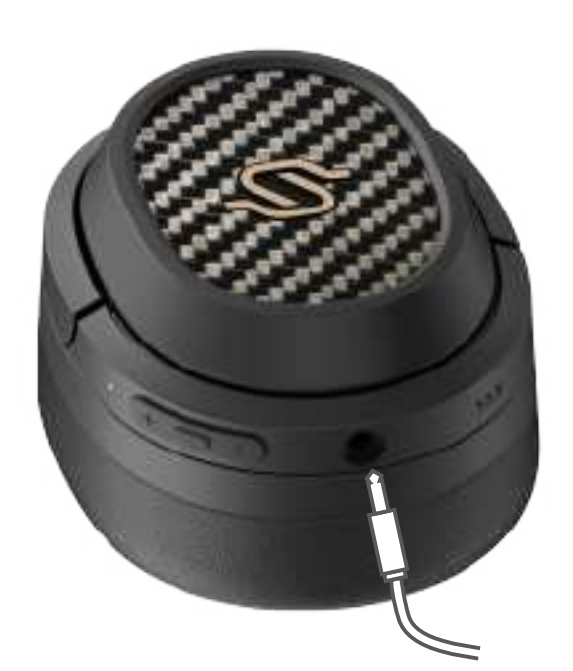

# **7. Steuerelemente**

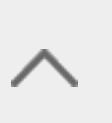

# **8. Methode zum Austausch der Ohrpolster**

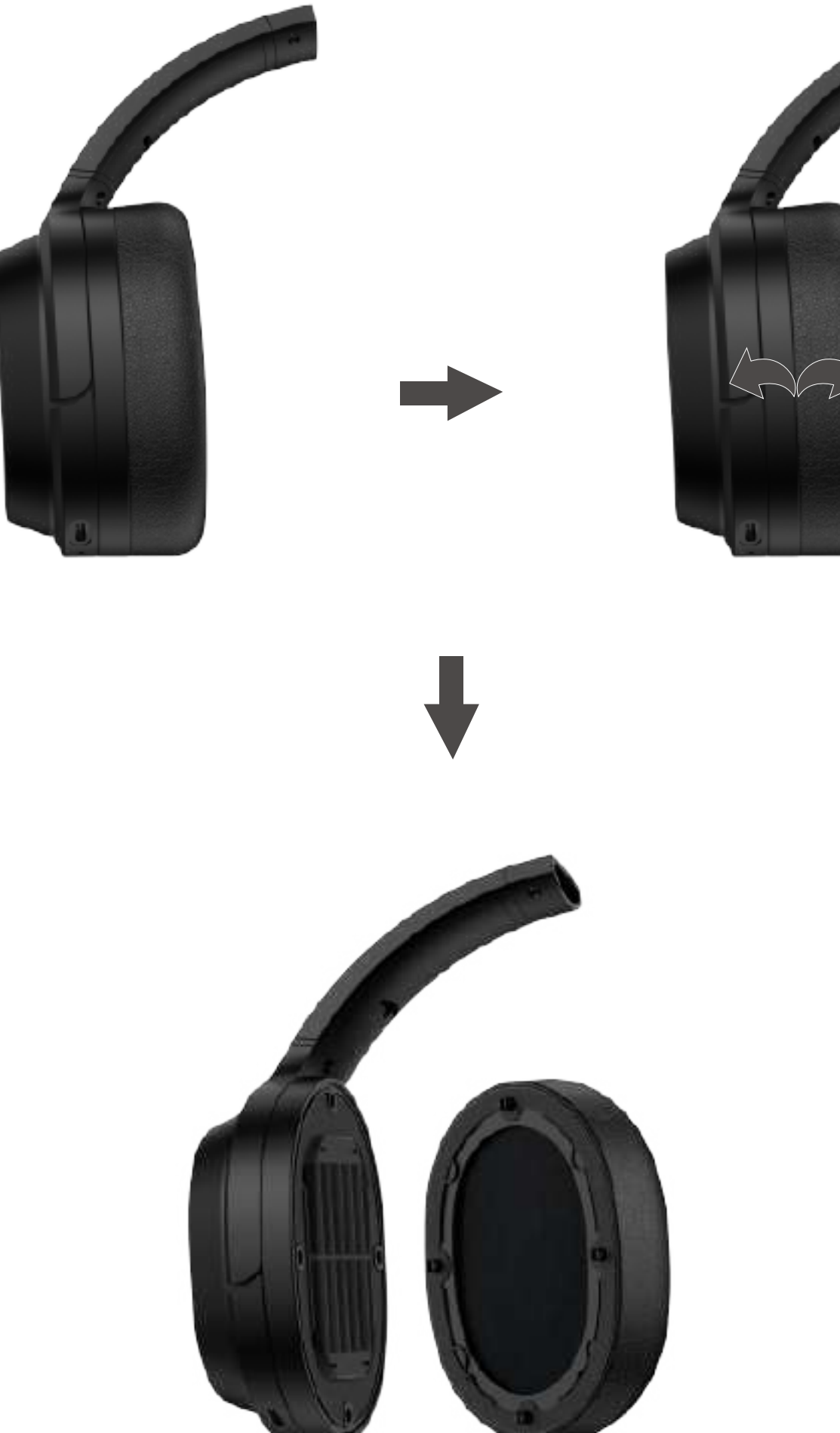

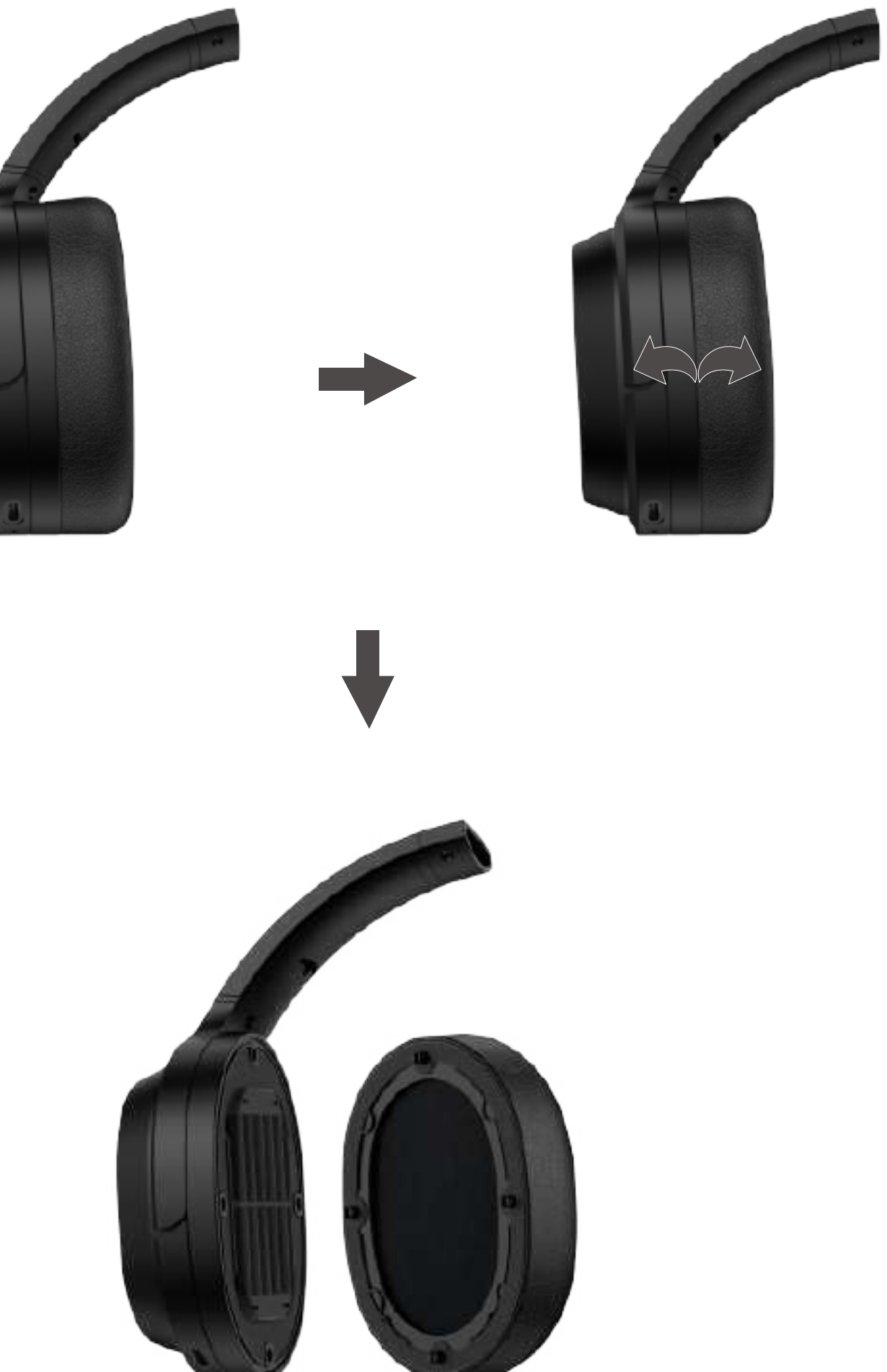

1. EINSCHALTEN: Halten Sie die MFB-Taste 3 s gedrückt, wenn ausgeschaltet. 2. AUSSCHALTEN: Halten Sie die MFB-Taste 3 s gedrückt, wenn eingeschaltet.

- 1. Halten Sie die MFB-Taste 3 s gedrückt, wenn ausgeschaltet. Die rote und die blaue LED blinken abwechselnd und schnell.
- 2. Wählen Sie "EDIFIER STAX SPIRIT S3" in Ihren Geräteeinstellungen, um eine Verbindung herzustellen. Das blaue LED blinkt zweimal je 5 s nach Kopplung.

- 2. Halten Sie die Tasten "+" und "-" 5 s gedrückt, um zurückzusetzen und wieder Bluetooth-Kopplung zu beginnen.
- 3. Die blaue LED blinkt 6 Mal schnell, wenn der Vorgang erfolgreich war.

Hinweis:

- 1. Für die spätere Verwendung werden die Kopfhörer mit dem zuletzt verwendeten Gerät verbunden.
- 2. Halten Sie die MFB-Taste 5 s gedrückt, wenn ausgeschaltet, um das zuletzt verbundene Gerät zu überspringen und das neue Bluetooth-Gerät zu koppeln.

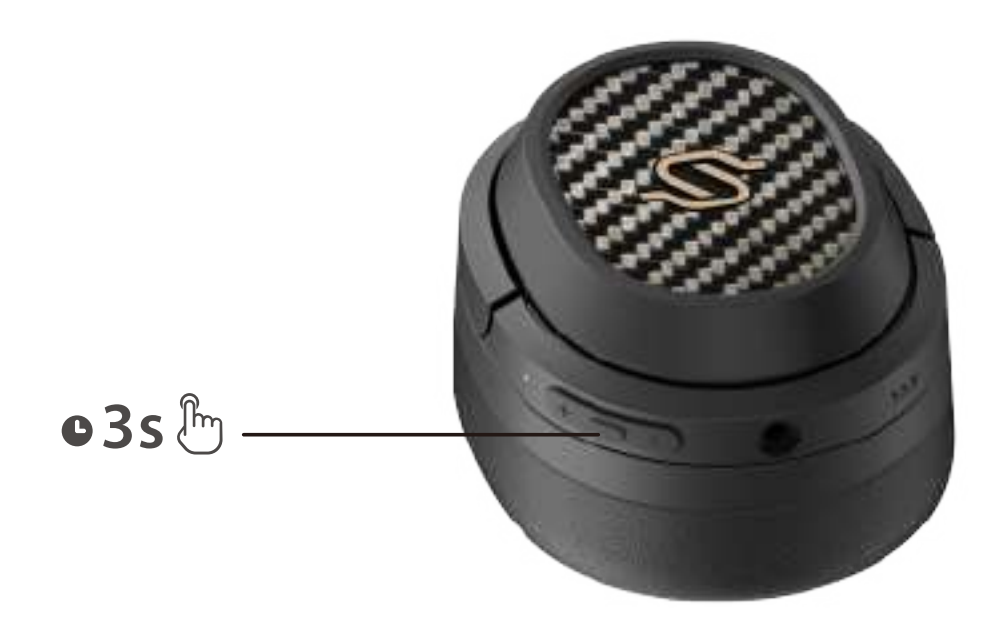

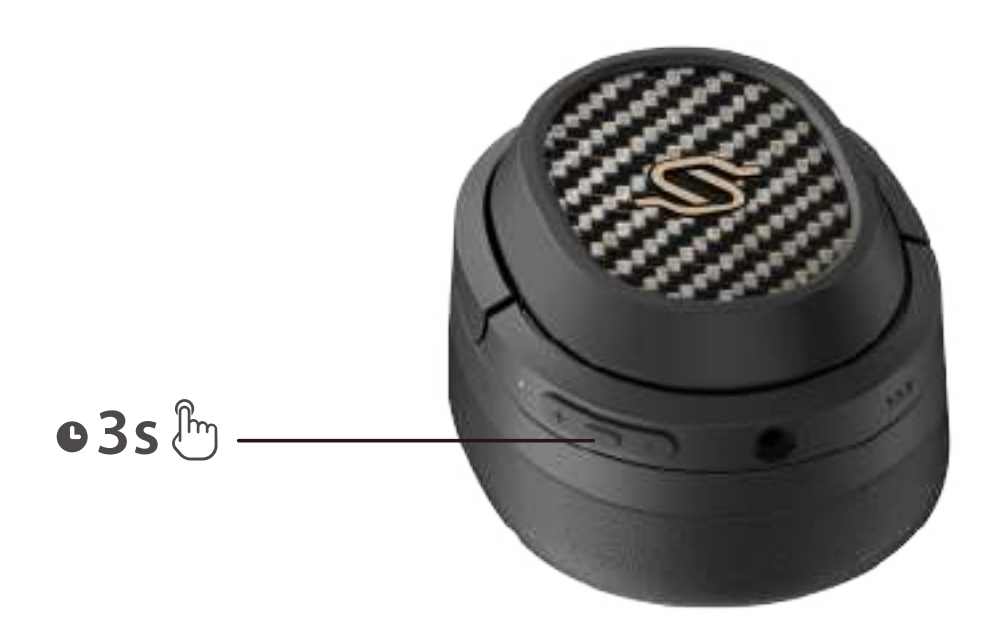

1. Schalten Sie das Gerät ein und unterbrechen Sie mögliche Kopplungen.

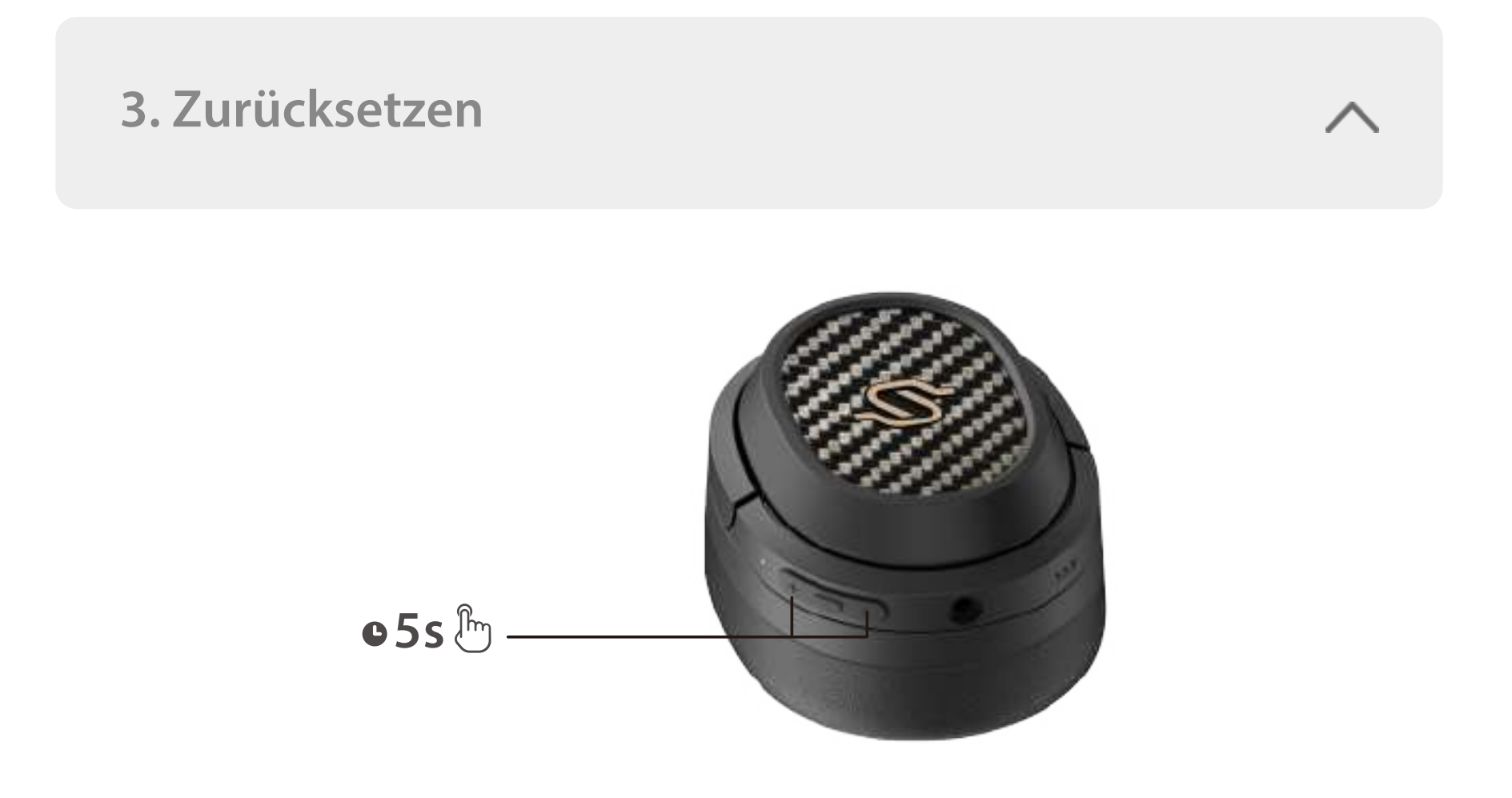

- 1. Koppeln Sie Gerät A mit dem Kopfhörer. Trennen Sie bei Erfolg die Bluetooth- Verbindung von Gerät A oder schalten Sie den Kopfhörer aus und drücken Sie die MFB-Taste des Kopfhörers 5 Sekunden lang, um in den Pairing-Modus einzutreten.
- 2. Wählen Sie "EDIFIER STAX SPIRIT S3" auf Gerät B zum erfolgreichen Koppeln.
- 3. Wählen Sie "EDIFIER STAX SPIRIT S3" auf Gerät A zum manuellen Koppeln. Die blaue LED blinkt zweimal je 5 s nach erfolgreicher Kopplung.

- 1. : Gedrückt halten
- 2. Laden Sie die Kopfhörer nicht, wenn sich Schweiß oder andere Flüssigkeiten im Ladeanschluss befinden, welche die Kopfhörer beschädigen können.
- 3. Die Abbildungen dienen ausschließlich zur Veranschaulichung und können vom tatsächlichen Produkt abweichen.
- 4. Laden Sie die App "Edifier Connect" für weitere anpassbare Einstellungen der Bedienungselemente herunter.

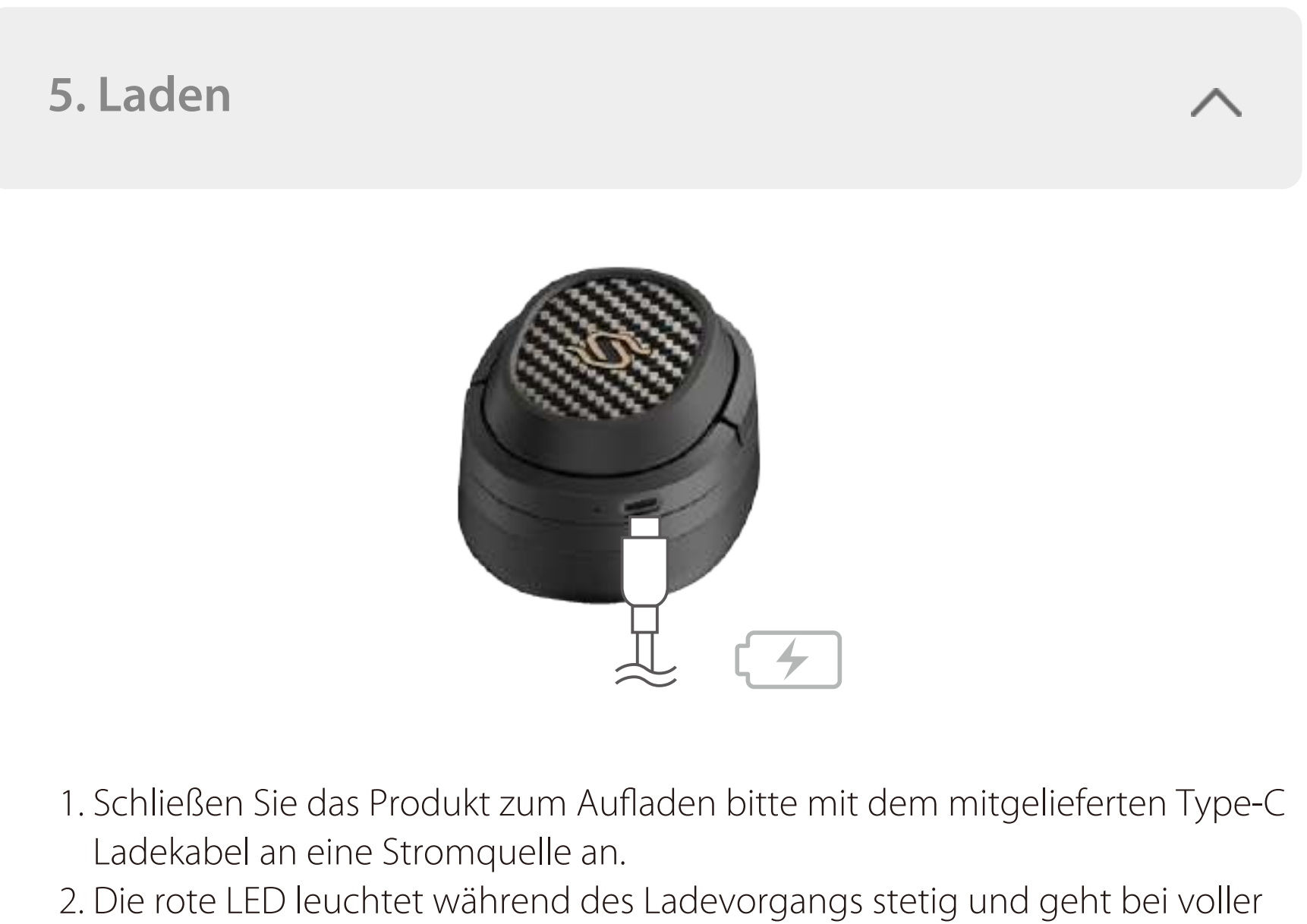

Ladung aus.

Eingang:  $5V = -1.5A$ 

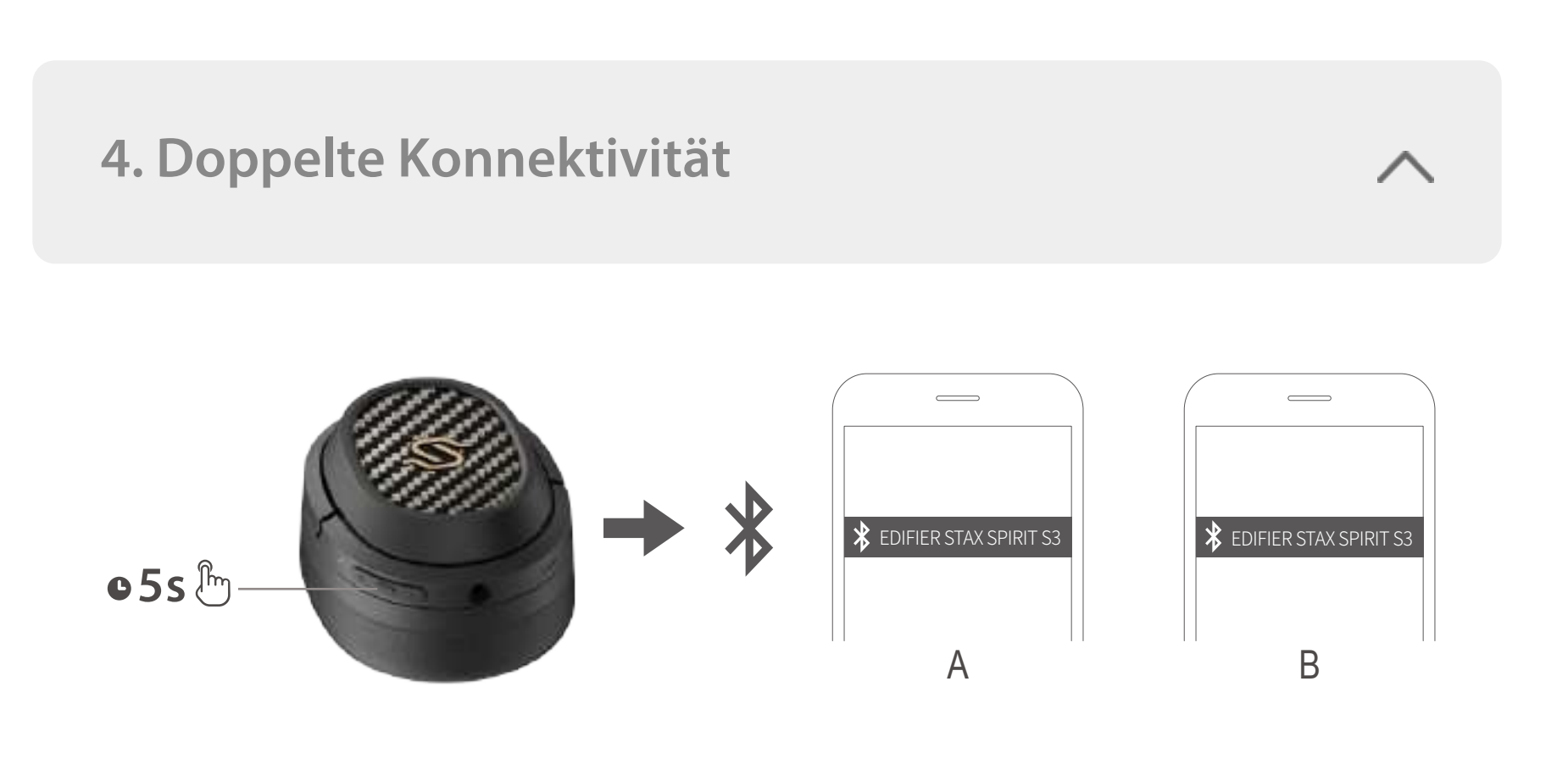

- 1. Schließen Sie das AUX-Kabel an den Kopfhörer an, wenn er eingeschaltet ist, so schaltet der Kopfhörer auf AUX als Klangquelle um; schließen Sie das AUX-Kabel an den Kopfhörer an, wenn er ausgeschaltet ist, schaltet sich der Kopfhörer nicht automatisch ein, Sie müssen die MFB-Taste 3 Sekunden lang gedrückt halten, um ihn einzuschalten.
- 2. Wenn Sie das AUX-Kabel vom Kopfhörer abziehen, wird der Kopfhörer automatisch ausgeschaltet.
- 3. Die grüne LED leuchtet konstant, wenn die AUX-IN-Tonquelle aktiv ist.

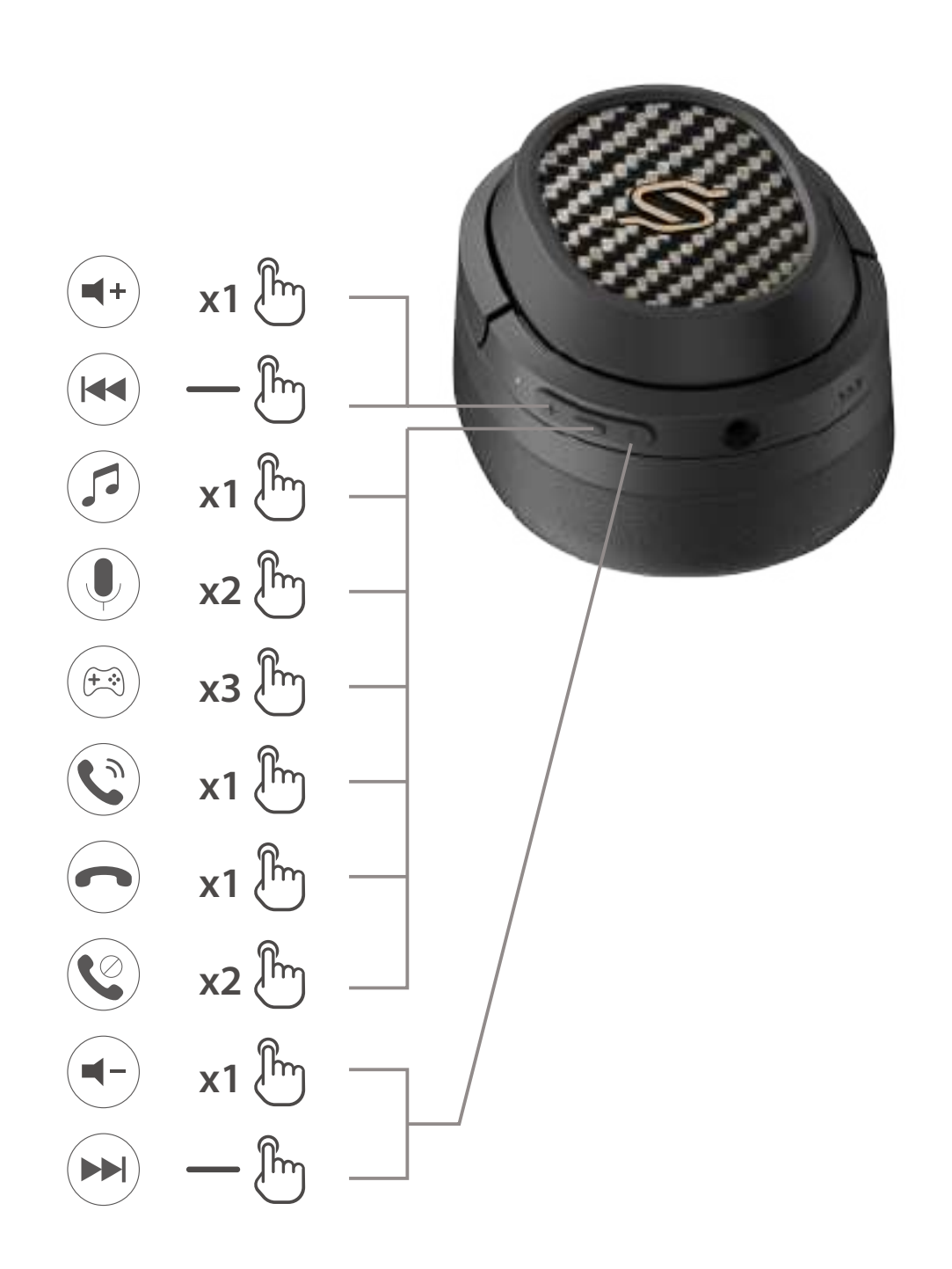

### **Hinweis:**

### Für weitere Informationen besuchen Sie bitte unsere Website:

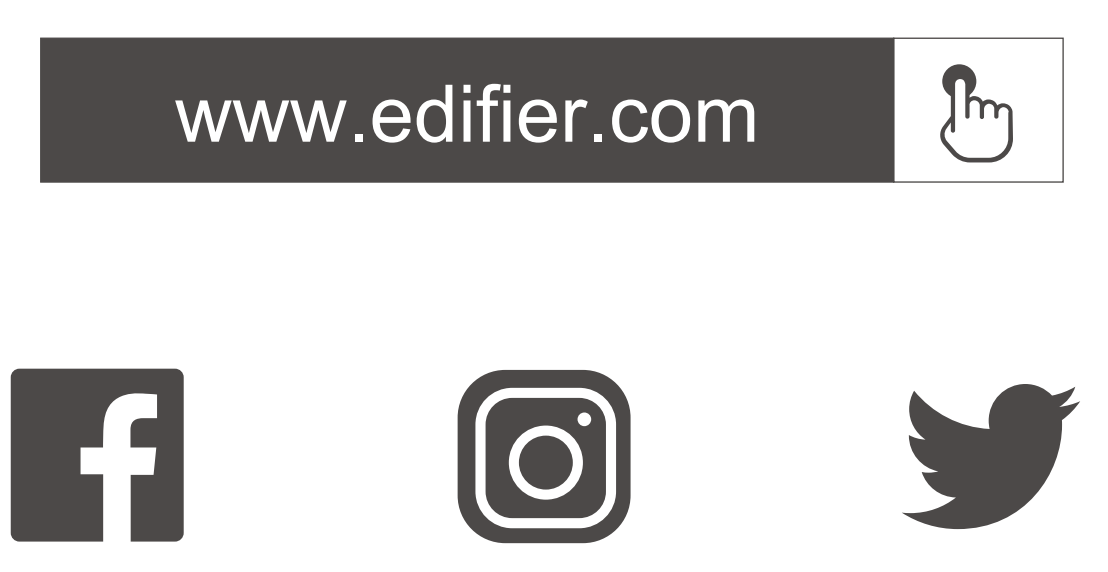

@Edifierglobal @Edifier\_Global @Edifier\_Global

Modell: EDF200071 Edifier International Limited P.O. Box 6264 General Post Office Hong Kong

www.edifier.com 2022 Edifier International Limited. Alle Rechte vorbehalten. Gedruckt in China

#### HINWEIS:

Aufgrund notwendiger technischer Verbesserungen und Systemaktualisierungen können die hierin enthaltenen Informationen jederzeit und ohne vorherige Ankündigung geändert werden.

Produkte von EDIFIER werden für verschiedene Anwendungen entsprechend angepasst. Die in dieser Bedienungsanleitung verwendeten Fotos und Abbildungen können sich von denen des tatsächlichen Produkts geringfügig unterscheiden. Bei vorhandenem Unterschied ist das tatsächliche Produkt maßgeblich.

# **IT 1. Accensione/Spegnimento**

**6. Cavo AUX**

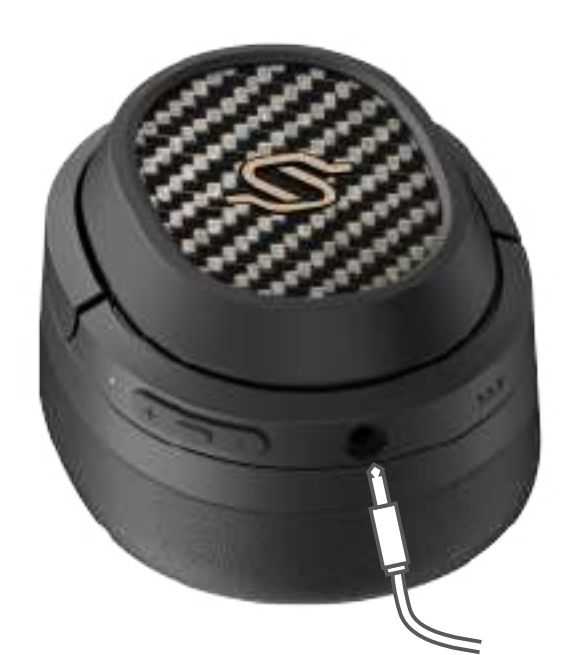

# **7. Comandi**

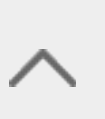

**8. Metodo di sostituzione del cuscinetto auricolare**

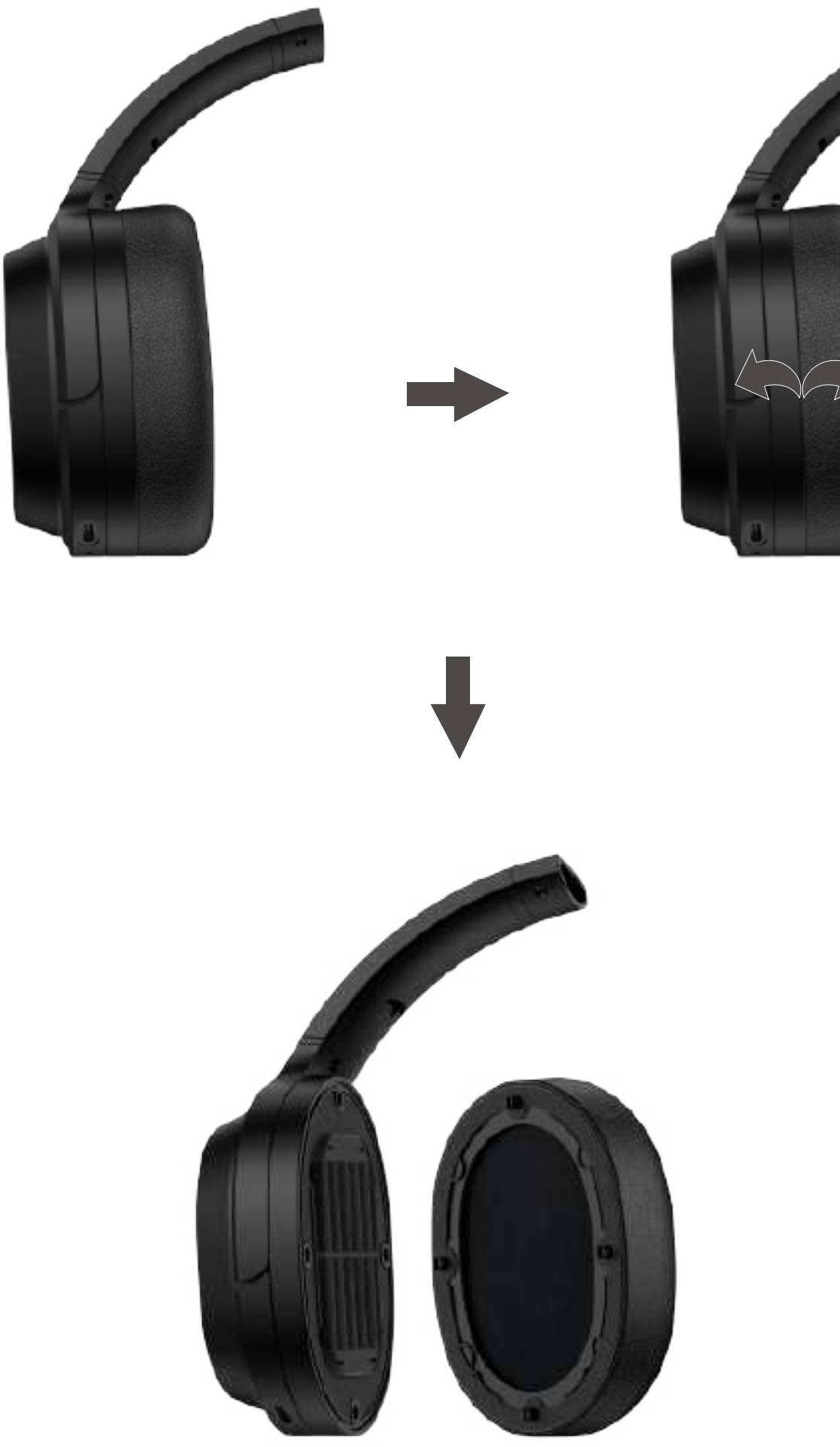

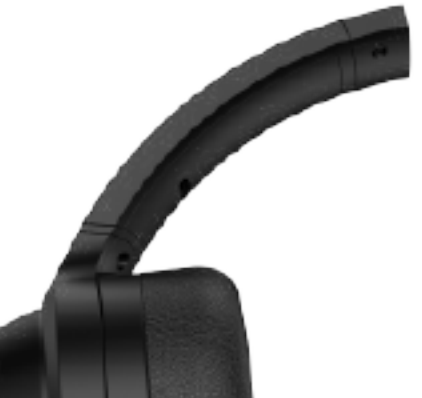

1. Accensione: Tenere premuto il pulsante MFB per 3 secondi allo spegnimento. 2. Spegnimento: Tenere premuto il pulsante MFB per 3 secondi all'accensione.

- 1. Tenere premuto il pulsante MFB per 3 secondi allo spegnimento. Il LED rosso e blu lampeggeranno alternativamente e rapidamente.
- 2. Selezionare "EDIFIER STAX SPIRIT S3" nel proprio dispositivo per effettuare la connessione. Il LED blu lampeggerà due volte ogni 5 secondi dopo il collegamento.

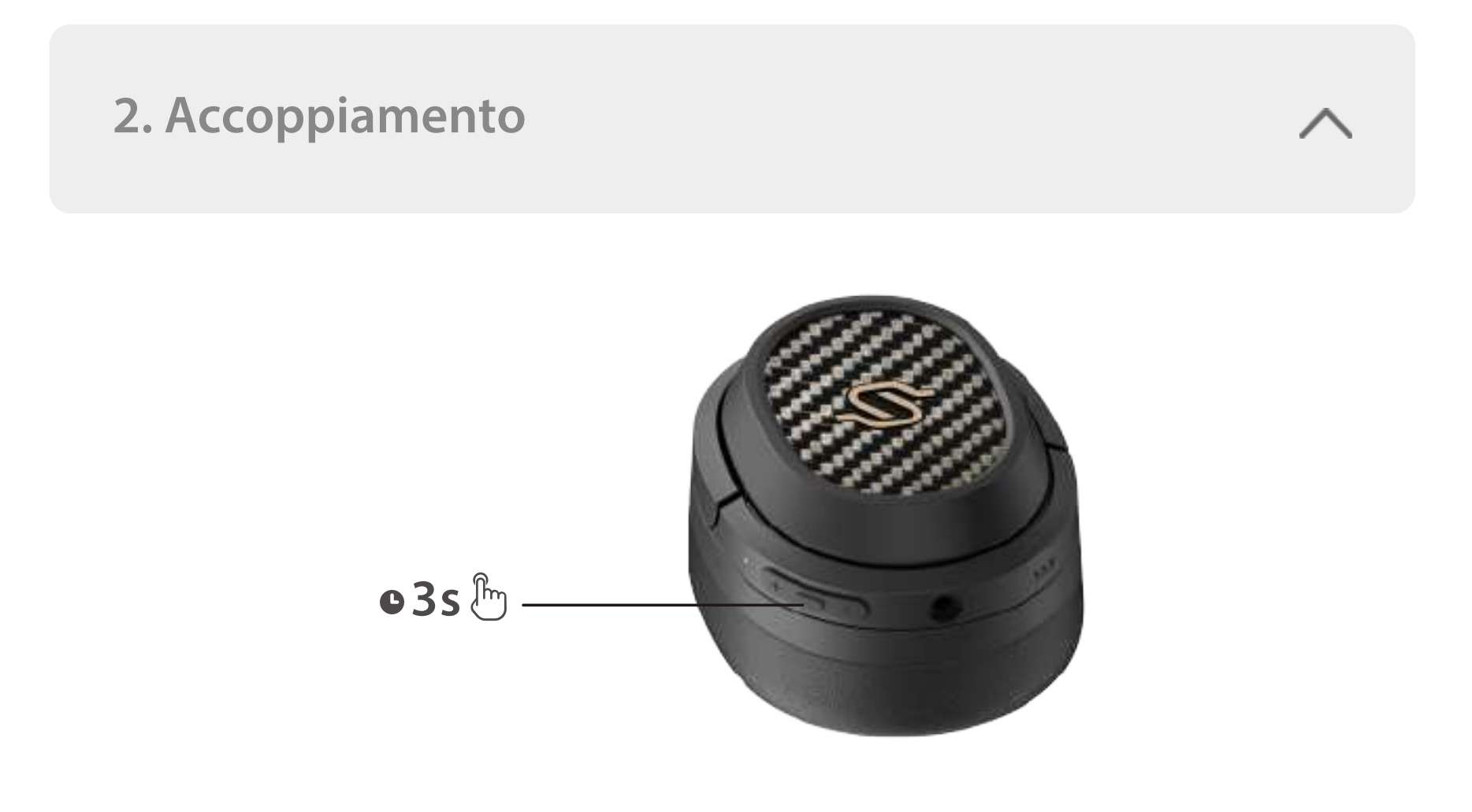

#### Nota:

- 1. Al prossimo utilizzo, le cuffie si connetteranno automaticamente al dispositivo utilizzato l'ultima volta.
- 2. Tenere premuto il pulsante MFB per 5 secondi allo spegnimento per saltare l'ultimo dispositivo connesso e accoppiare il nuovo dispositivo Bluetooth.

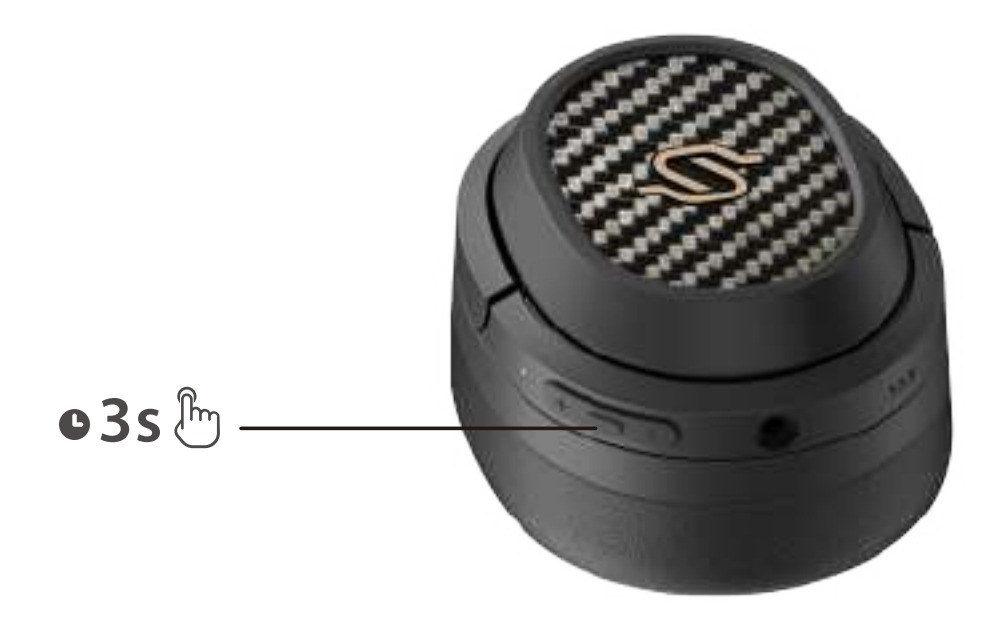

### **3. Ripristino**

1. Acceso e disconnesso da altri dispositivi.

- 2. Tenere premuti contemporaneamente i pulsanti "+" "-" per 5 secondi per ripristinare e avviare l'accoppiamento Bluetooth.
- 3. Il LED blu lampeggerà 6 volte rapidamente in caso di esito positivo.

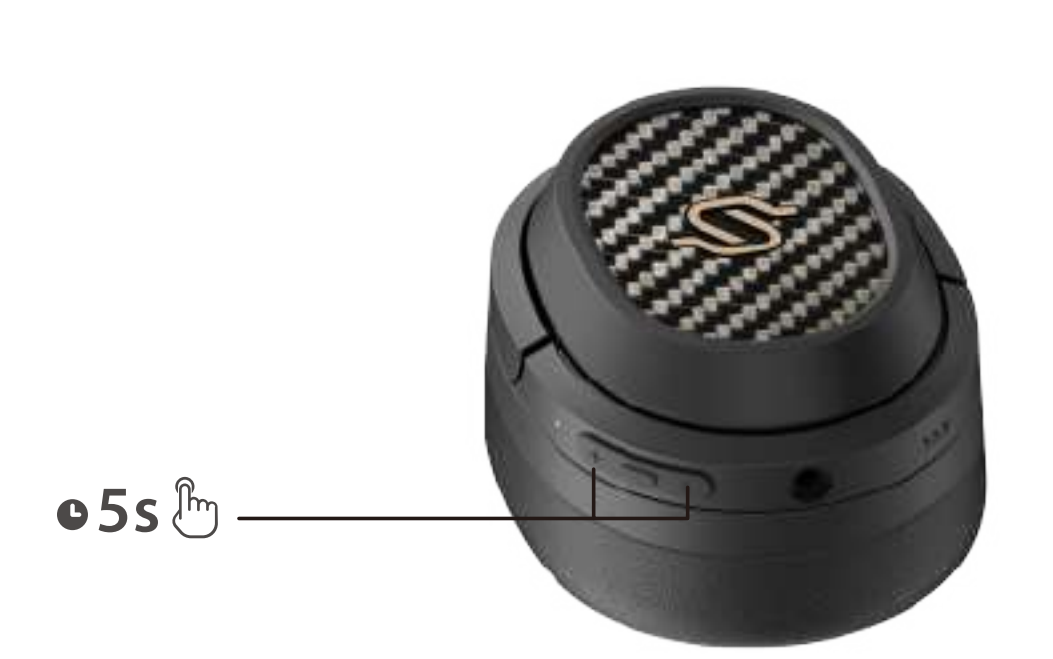

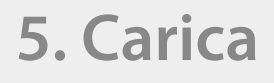

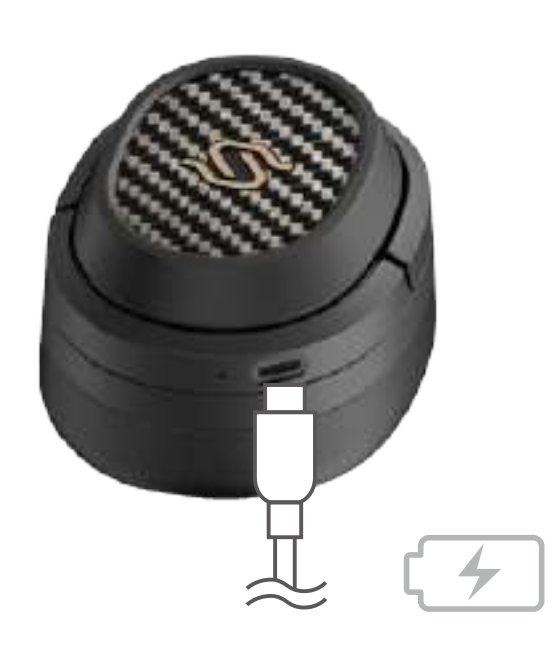

- 1. : Premere e tenere premuto
- 2. Non caricare le cuffie in presenza di sudore o altri liquidi all'interno della porta di ricarica, in quanto ciò potrebbe danneggiare le cuffie.
- 3. Le immagini sono solo a scopo illustrativo e possono differire dal prodotto reale.
- 4. Scarica l'App "Edifier Connect" per impostazioni dei comandi più personalizzabili.
- 1. Associa il dispositivo A alle cuffie. In caso di successo, scollegare il Bluetooth del dispositivo A o spegnere le cuffie e premere a lungo il pulsante MFB delle cuffie per 5 secondi per entrare nella modalità di associazione.
- 2. Selezionare "EDIFIER STAX SPIRIT S3" nel dispositivo B per connettersi correttamente.
- 3. Selezionare "EDIFIER STAX SPIRIT S3" nel dispositivo A per collegarsi manualmente. Il LED blu lampeggerà due volte ogni 5 secondi in caso di successo.

- 1. Collegare il prodotto alla fonte di alimentazione con il cavo di ricarica di tipo C incluso per la ricarica.
- 2. Il LED rosso si accende fisso durante la ricarica e si spegne quando è completamente carico.

Ingresso:  $5V = -1.5A$ 

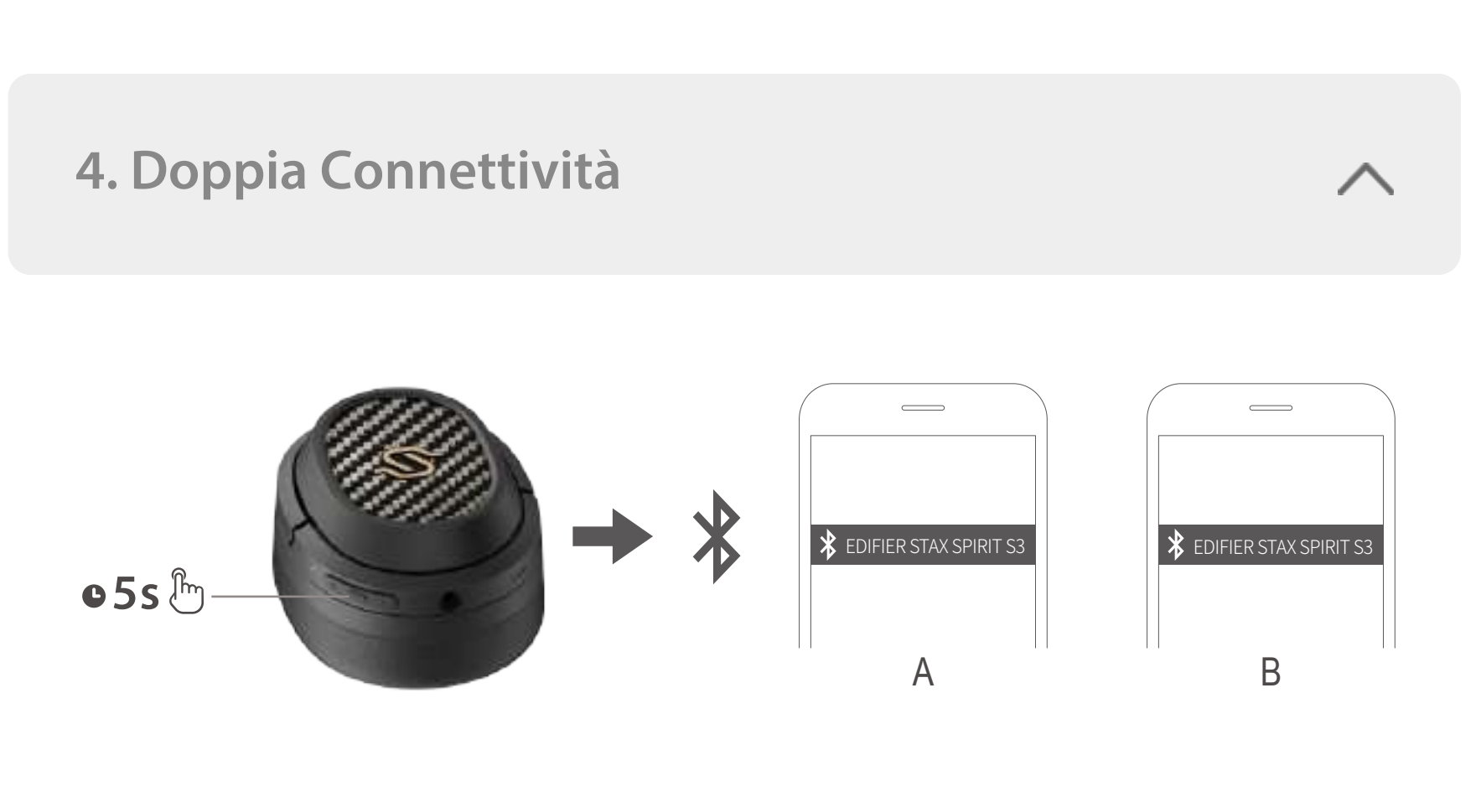

- 1. Collegare il cavo AUX alle cuffie all'accensione e le cuffie passeranno ad stato della AUX-in sorgente sonora; collegare il cavo AUX alle cuffie quando sono spente, le cuffie non si accenderanno automaticamente, è necessario tenere premuto il pulsante MFB per 3 secondi per accendersi.
- 2. Scollegare il cavo AUX dalle cuffie e le cuffie si spegneranno automaticamente.
- 3. Il LED verde è acceso fisso quando si trova nello stato della AUX-in sorgente sonora.

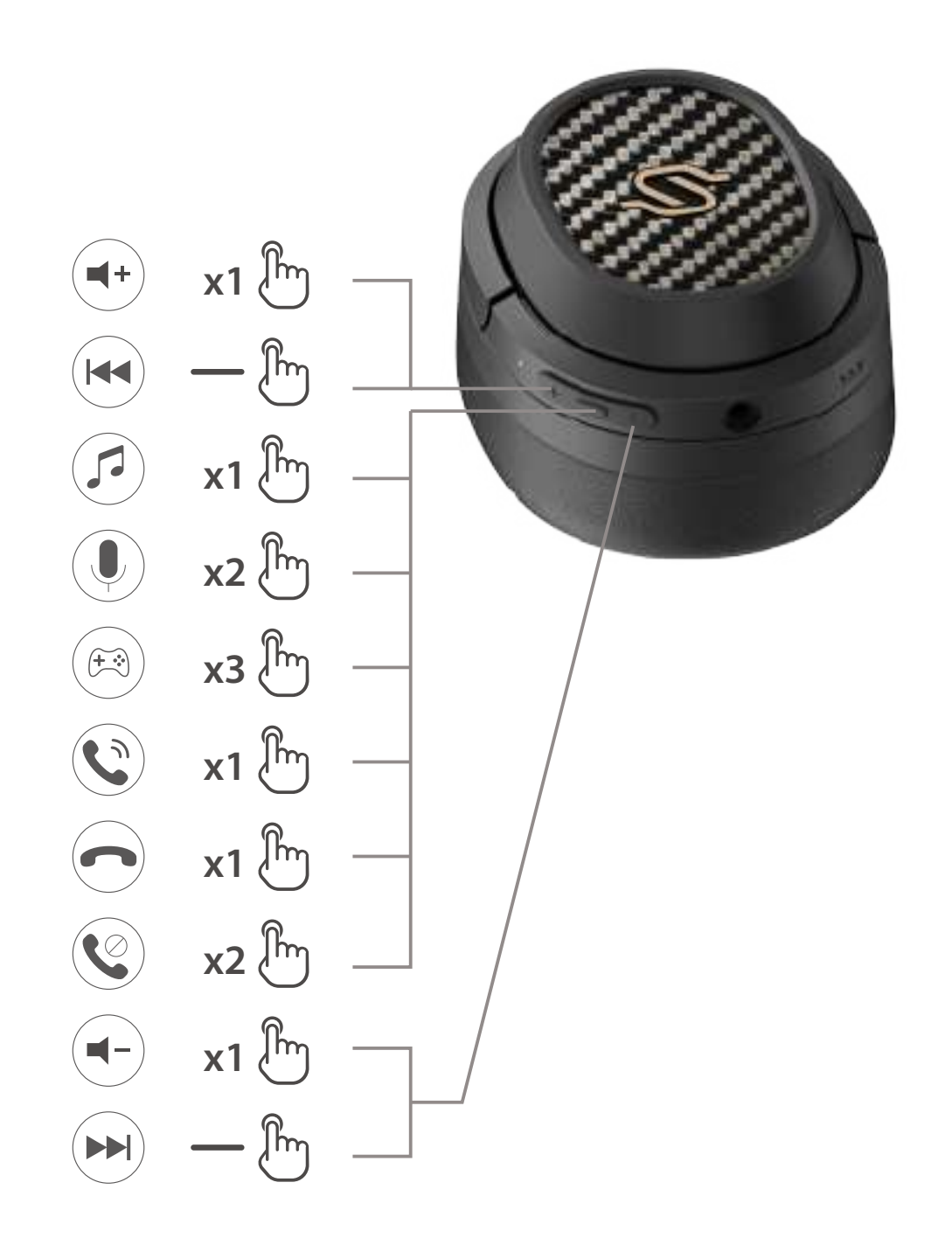

### **Nota:**

### Per maggiori informazioni, visitate il nostro sito web:

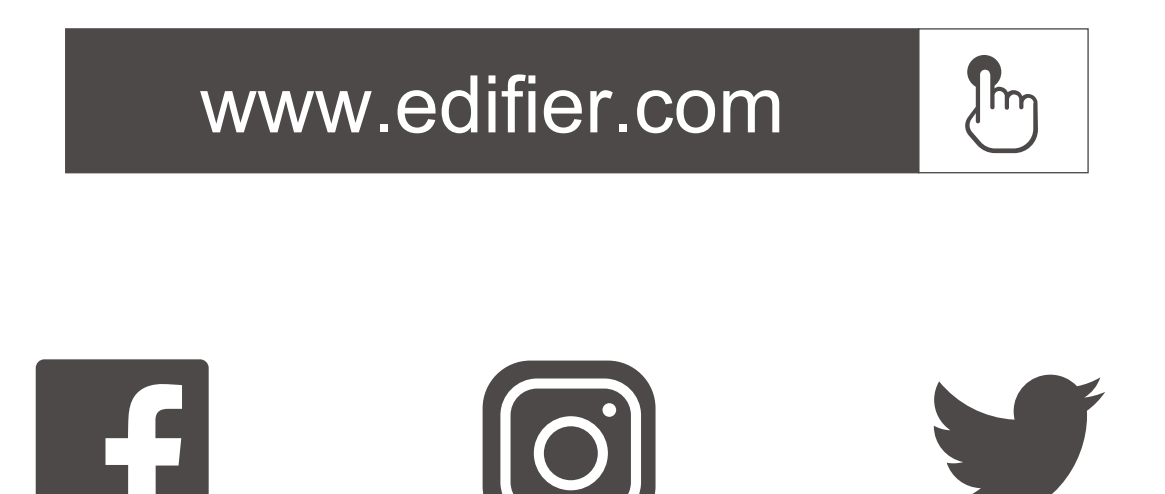

@Edifierglobal @Edifier\_Global @Edifier\_Global

Modello: EDF200071 Edifier International Limited P.O. Box 6264 General Post Office Hong Kong

www.edifier.com 2022 Edifier International Limited. Tutti i diritti riservati. Stampato in China

#### COMUNICAZIONE:

Per necessità di miglioramenti tecnici e aggiornamenti del sistema le informazioni qui contenute possono essere soggette a modifiche periodiche senza preavviso. I prodotti EDIFIER verranno personalizzati per applicazioni diverse. Le immagini mostrate in questo manuale possono differire leggermente dal prodotto reale. In caso di eventuali differenze, prevale il prodotto reale.

# **PT 1. Ligar/Desligar**

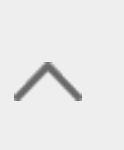

**2. Pareamento**

**6. Cabo AUX**

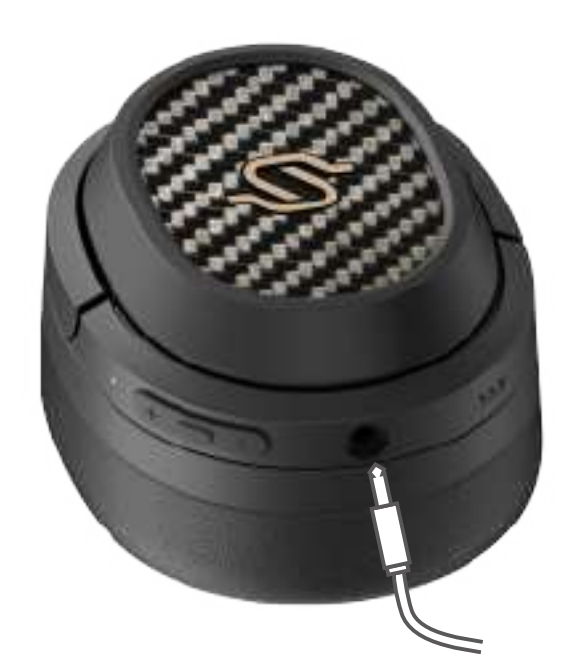

# **7. Controles**

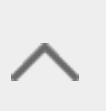

**8. Método de substituição da almofada do fone**

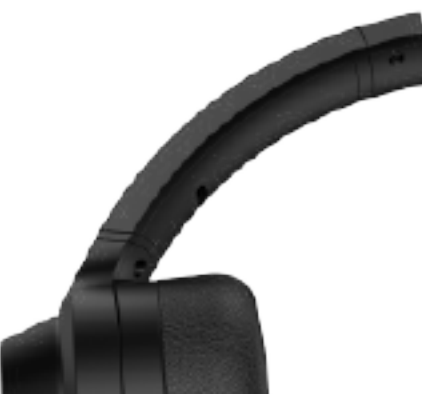

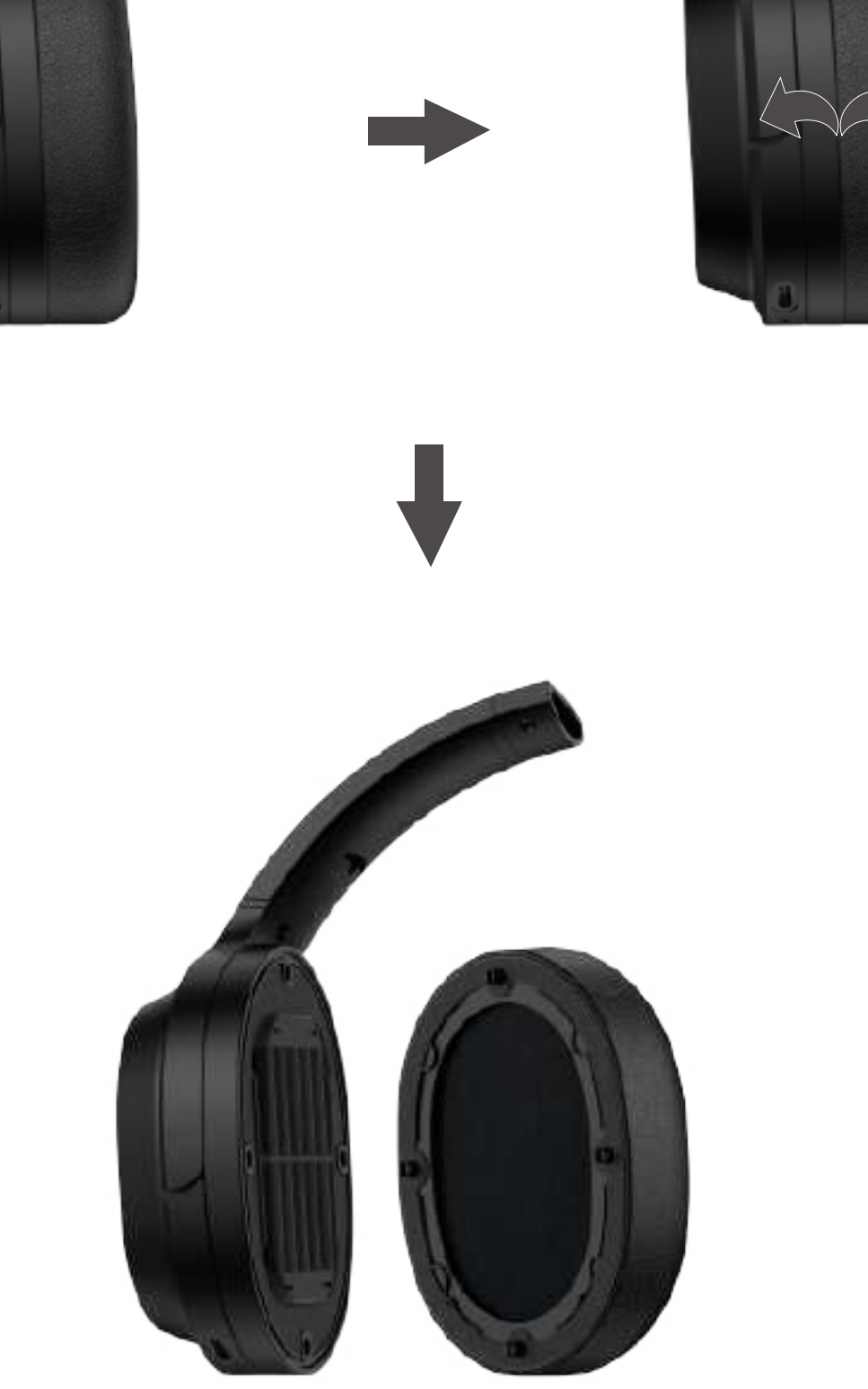

- 1. Ligar: Pressione e mantenha o botão MFB pressionado por 3s quando estiver desligado.
- 2. Desligar: Pressione e mantenha o botão MFB pressionado por 3s quando estiver ligado.

- 1. Press and hold the MFB button for 3s when power off. Red and Blue LED will blink alternately and rapidly.
- 2. Select "EDIFIER STAX SPIRIT S3" in your device setting to connect. Blue LED will blink twice per 5s after connected.

Note:

- 1. For subsequent use, the headset will auto-connect to device used last time.
- 2. Press and hold the MFB button for 5s when power off to skip the latest connected device and pair the new Bluetooth device.

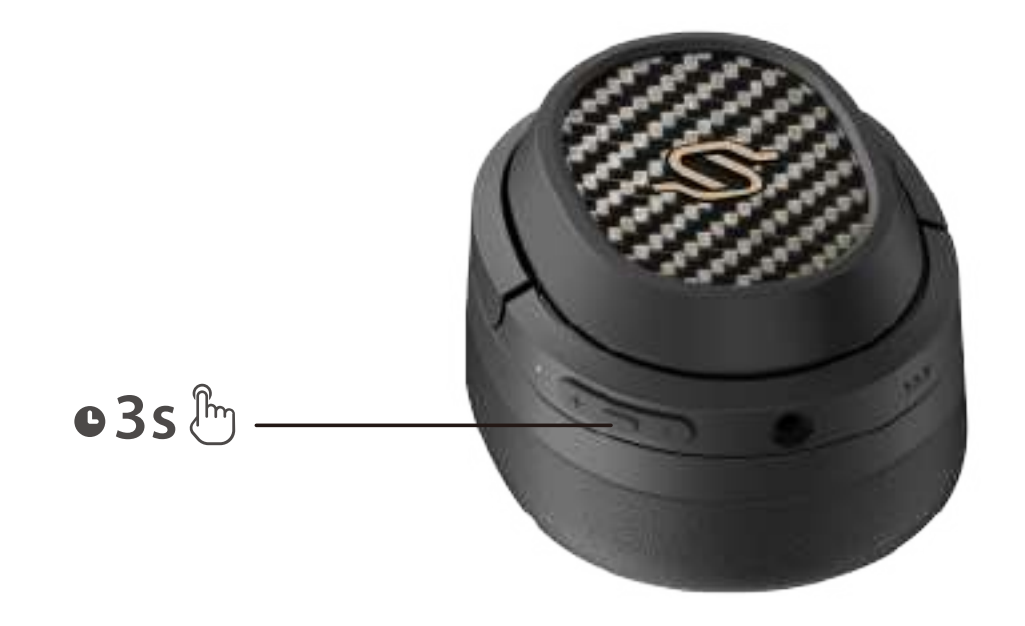

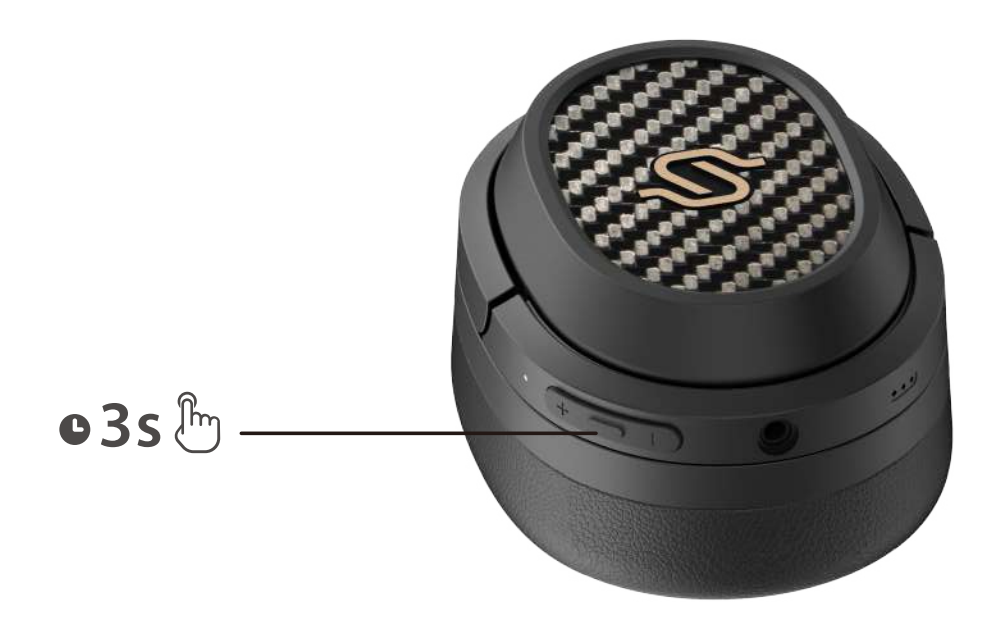

1. Ligue e desconecte de todos os dispositivos.

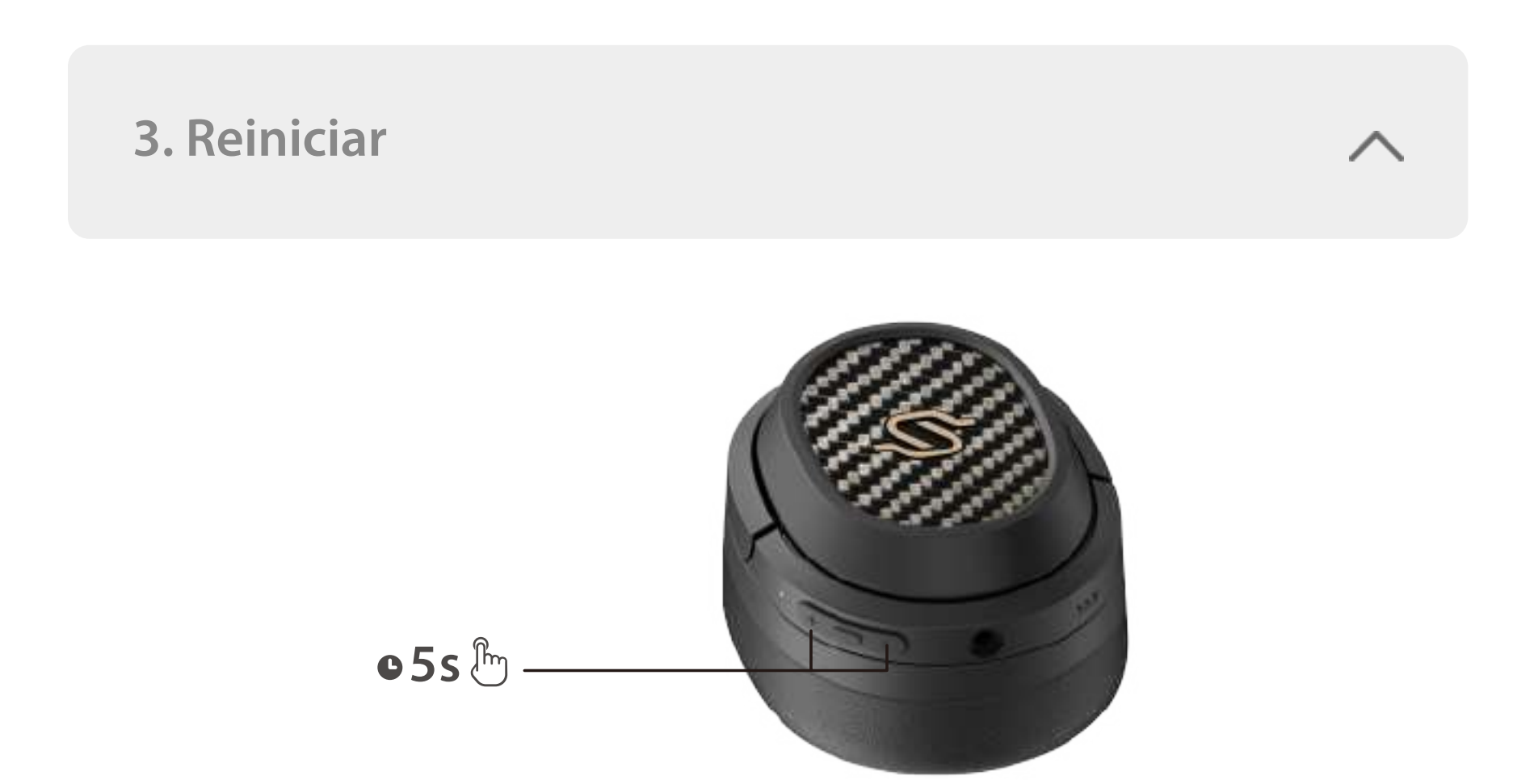

- 2. Simultaneamente, pressione e mantenha os botões "+" "-" pressionados por 5s para reinicializar e iniciar o emparelhamento Bluetooth.
- 3. O LED azul piscará 6 vezes rapidamente quando for bem-sucedido.

### **5. Carregamento**

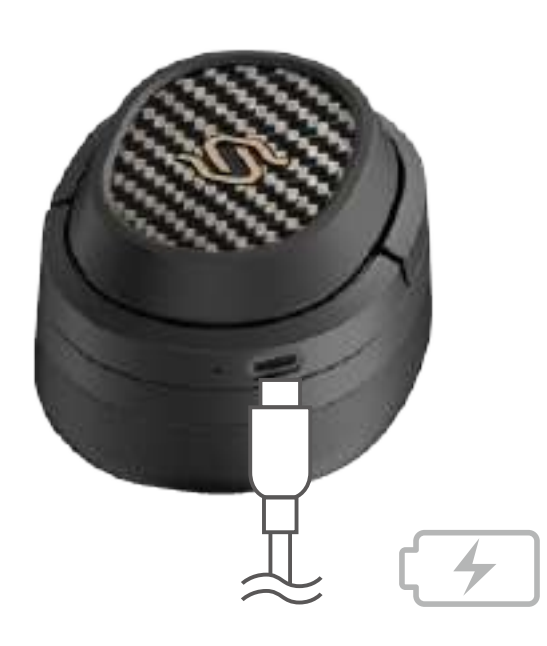

- 1. Emparelhe o dispositivo A ao fone de ouvido. Depois que o emparelhamento for bem-sucedido, desconecte o Bluetooth do dispositivo A ou desligue o fone de ouvido, em seguida, pressione e segure o botão MFB do fone de ouvido por 5s para entrar no modo de emparelhamento.
- 2. Selecione "EDIFIER STAX SPIRIT S3" no dispositivo B para conectá-lo de forma bem-sucedida.
- 3. Selecione "EDIFIER STAX SPIRIT S3" no dispositivo A para conectá-lo manualmente. O LED azul piscará duas vezes a cada 5 segundos após a conexão ser bem-sucedida.

- $1. \longrightarrow$ : Manter premido
- 2. Não carregue o fone de ouvido quando este apresentar suor ou outros líquidos dentro da porta de carregamento, pois poderá danificar o fone de ouvido.
- 3. As imagens são apenas ilustrativas e podem diferir do produto real.
- 4. Faça o download do App "Edifier Connect" para obter mais configurações de controle personalizáveis.
- 1. Conecte o produto à fonte de alimentação com o cabo de carregamento Tipo-C incluso para carregar.
- 2. O LED vermelho fica aceso constantemente durante o carregamento e apagado quando está totalmente carregado.

Entrada:  $5V = -1.5A$ 

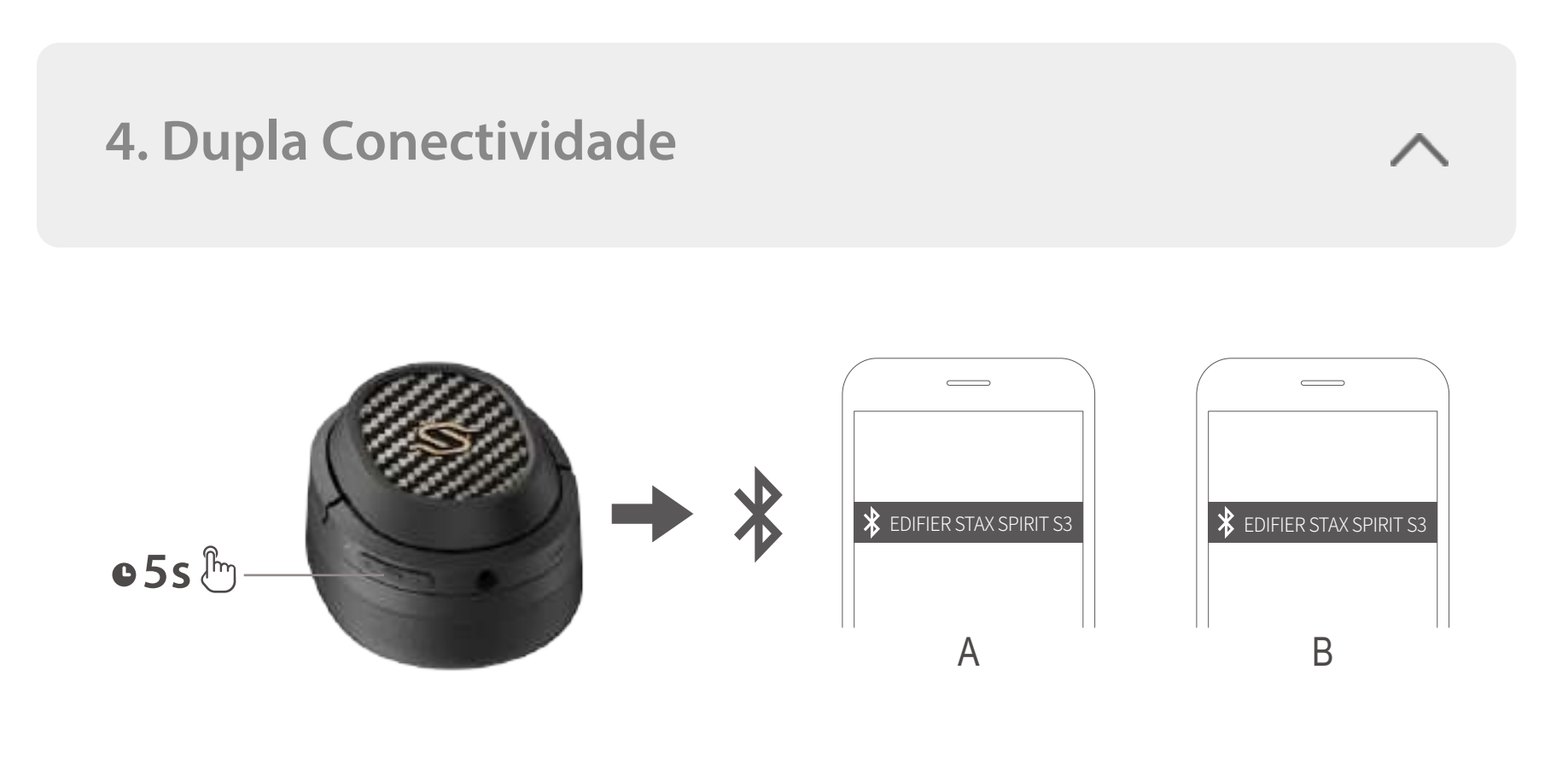

- 1. Conecte o cabo AUX ao fone quando ele estiver ligado, ele alternará para o modo de reprodução pela entrada AUX; conecte o cabo AUX ao fone quando ele estiver desligado, o fone de ouvido não ligará automaticamente, é necessário pressionar e manter o botão MFB pressionado por 3s para ligá-lo.
- 2. Desconecte o cabo AUX do fone de ouvido para desligá-lo manualmente.
- 3. O LED verde ficará acesso continuamente quando estiver no modo de reprodução pela entrada AUX.

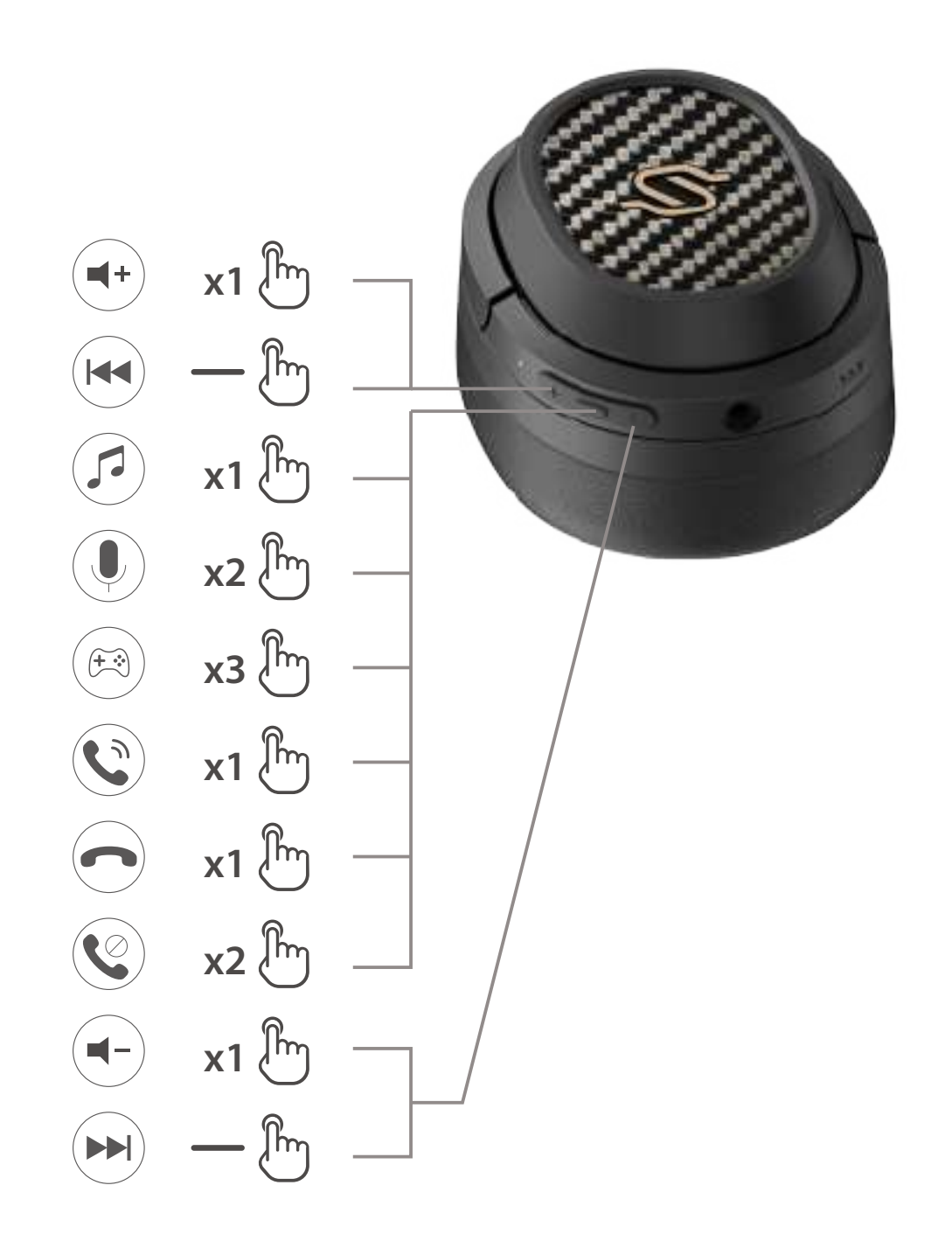

### **Nota:**

### Para mais informações, por favor, acesse nosso site:

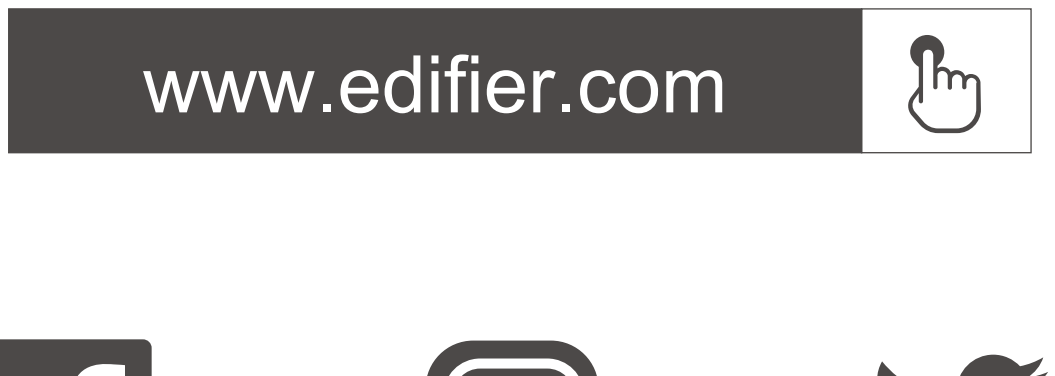

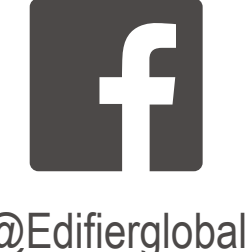

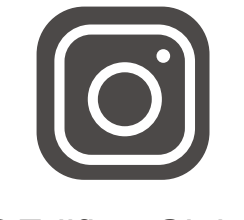

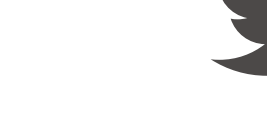

@Edifierglobal @Edifier\_Global @Edifier\_Global

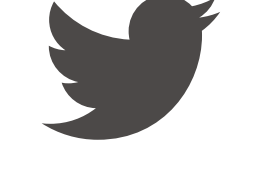

Modelo: EDF200071 Edifier International Limited P.O. Box 6264 General Post Office Hong Kong

www.edifier.com 2022 Edifier International Limited. Todos os direitos reservados. Impresso na China

AVISO:

Para a necessidade de melhoramento técnico e atualização do sistema, as informações contidas neste documento poderão ser sujeitas a alteração, periodicamente, sem aviso prévio.

Os produtos da EDIFIER serão personalizados para aplicações diferentes. As imagens e ilustrações apresentadas nesta manual poderão ser ligeiramente diferentes do produto real. Se for encontrada qualquer diferença, prevalece o produto real.

**JP 1. オン/オフ**

**2. ペアリング**

**6. AUX ケーブル**

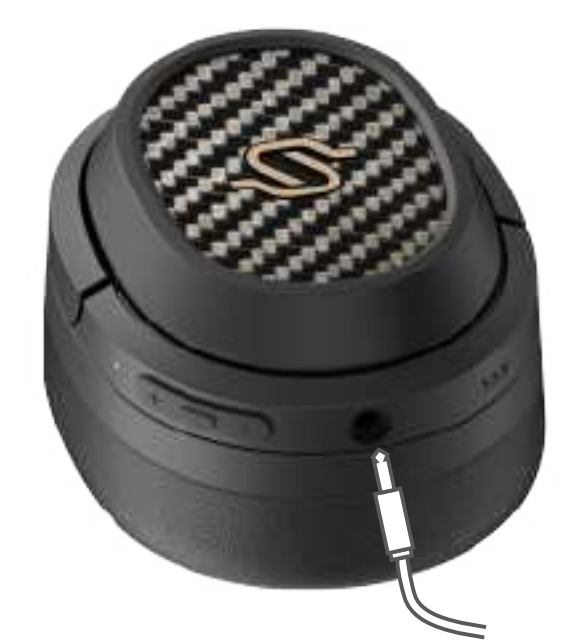

### **7. コントロール**

# **8. イヤークッションの交換方法**

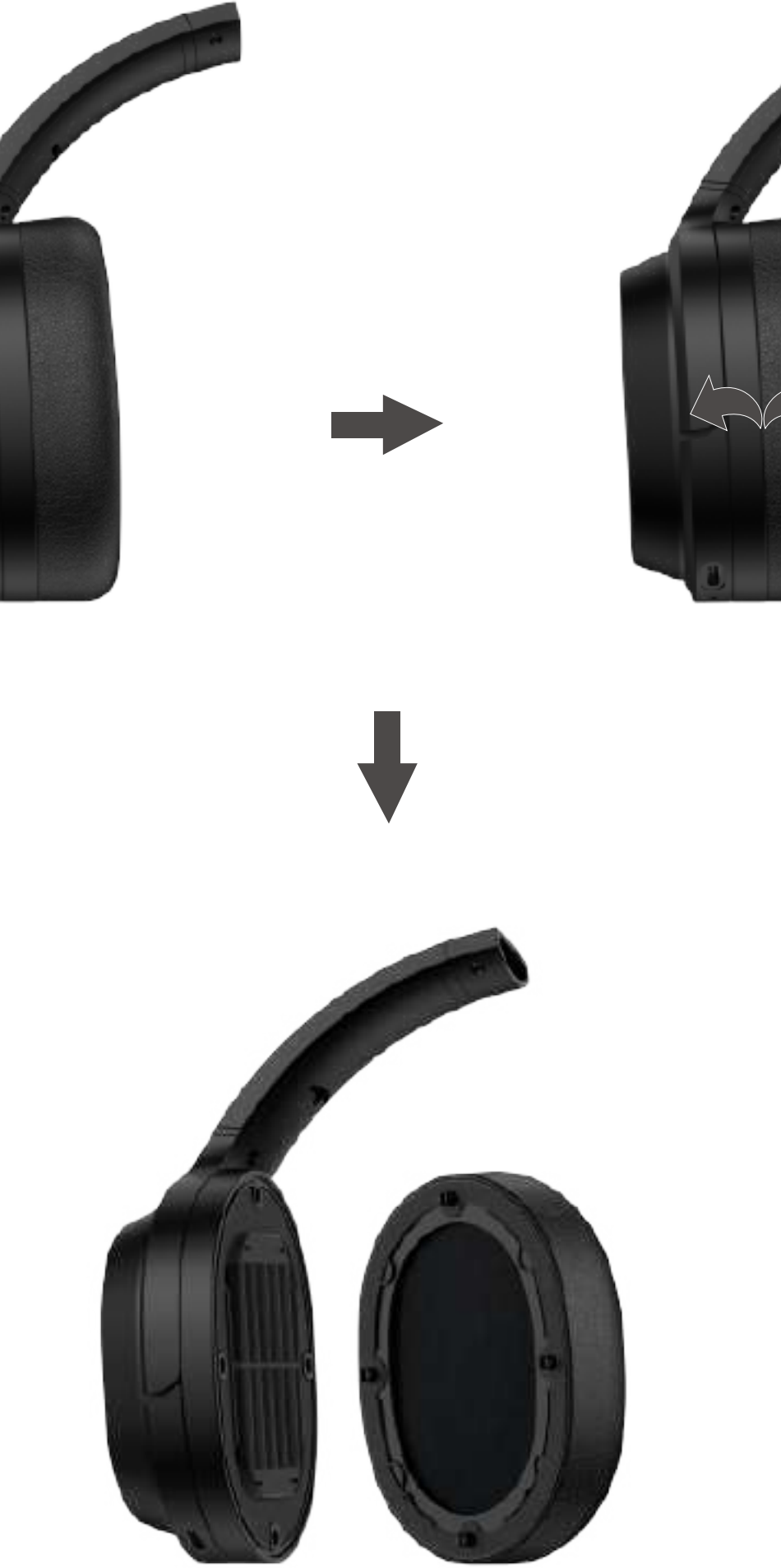

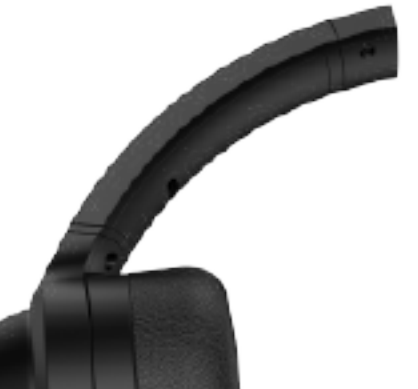

# 詳細情報は当社ウェブサイトをご覧ください:

1. 電源オン: 電源オフの場合、 MFBボタンを3s長押しします。 2. 電源オフ: 電源オンの場合、 MFBボタンを3s長押しします。

- 1. 電源オフの場合、 MFBボタンを3s長押しします。 レッドとブルー のLEDが交互に素早く点滅します。
- 2. 接続設定するデバイスで「EDIFIER STAX SPIRIT S3」を選択します。 接続後、 ブルーのLEDが5sで2回点滅します。

注:

- 1. 2回目の使用以降は、 ヘッドセットは前回使用したデバイスに自動 的に接続されます。
- 2. 電源オフの場合、 MFBボタンを5s長押しし、 最近接続したデバイ スをスキップし、 新しいBluetoothデバイスをペアリングします。

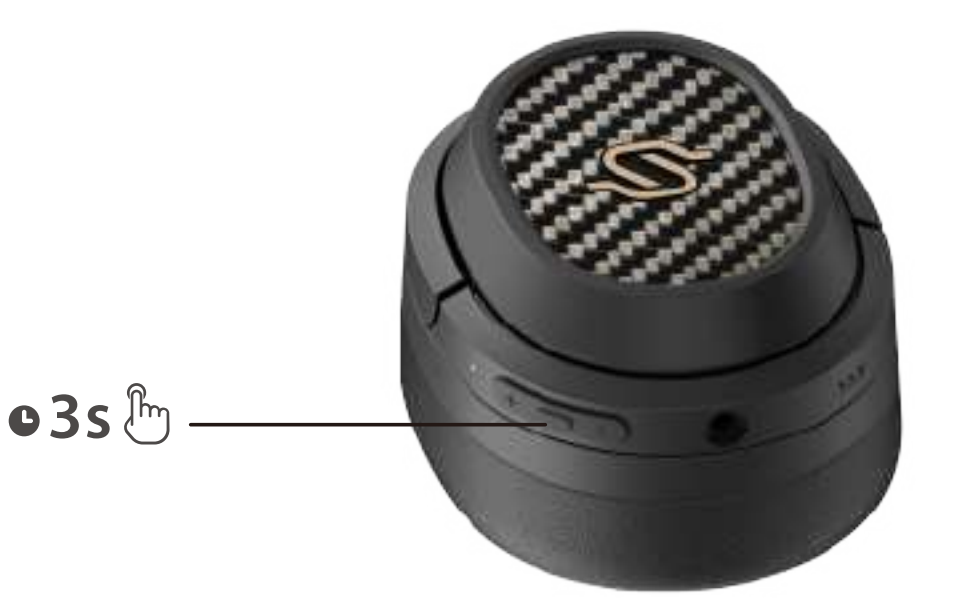

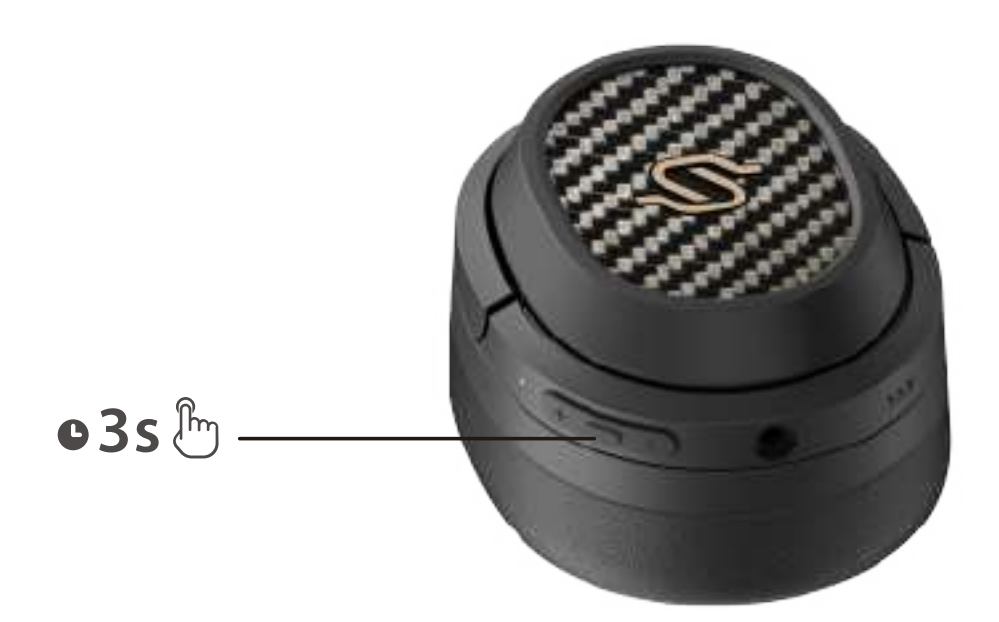

### **3. リセット**

1. 電源を入れ、 全てのデバイスから接続解除します。

- 2「. +」と「-」のボタンを同時に5s長押ししてリセットし、 Bluetoothのペアリングを開始します。
- 3. 成功すると、ブルーのLEDが6回素早く点滅します。

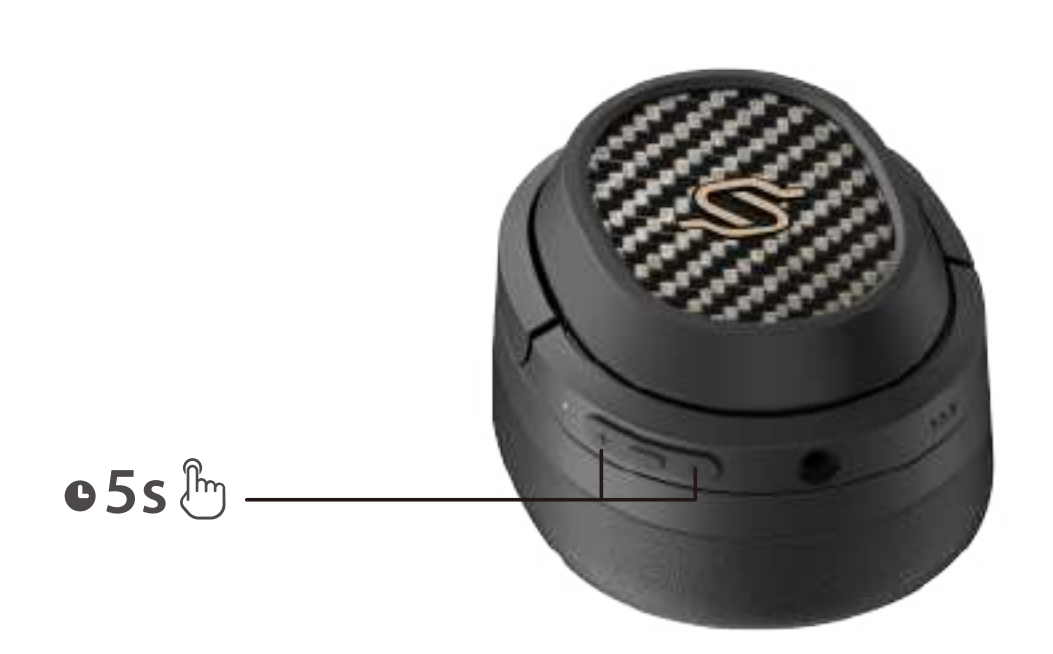

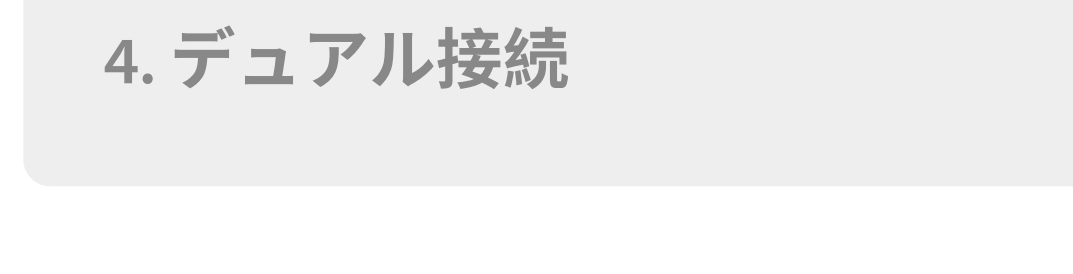

**5. 充電**

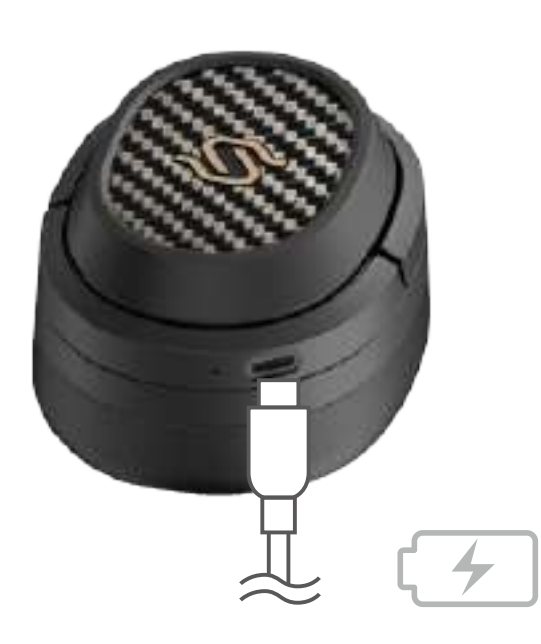

- 1.-:長押し
- 2. ヘッドセットが損傷する可能性がありますので、 充電ポート内に汗 または別の液体がある場合にはヘッドセットを充電しないでください。 3. 画像は参照用です。
- 4「. Edifier Connect」アプリをダウンロードして、 よりカスタマイズ 設定を行ってください。
- 1. デバイスAをヘッドセットとペアリングします。 完了したら、 デバ イスAのBluetoothの接続を解除するか 、 ヘッドセットの電源を切 り、ヘッドセットのMFBボタンを5s長押しし、 ペアリングモードに 入ります。
- 2. デバイスBの「EDIFIER STAX SPIRIT S3」を選んで接続します。
- 3. デバイスAの「EDIFIER STAX SPIRIT S3」を選んで手動接続します。 完了すると、 ブルーのLEDが5sで2回点滅します。

1. 充電用のタイプCケーブルで電源に製品を接続してください。 2. 充電中はレッドLEDが点灯し、 充電が完了すると消えます。

 $\lambda$ 力: 5V == 1.5A

- 1. 電源オンの場合、 ヘッドセットにAUXケーブルを接続し、 ヘッド セットはAUX入力サウンドソース状態に切り替わります。 電源オ フの場合、 ヘッドセットにAUXケーブルを接続し、 ヘッドセット は自動的に電源オンにならないので、 MFBボタンを3s長押しして 電源を入れてください。
- 2. ヘッドセットからAUXケーブルを取り外すと、ヘッドセットは自動 的に電源オフになります。
- 3. AUX入力サウンドソース状態である場合、 グリーンLEDが点灯し ます。

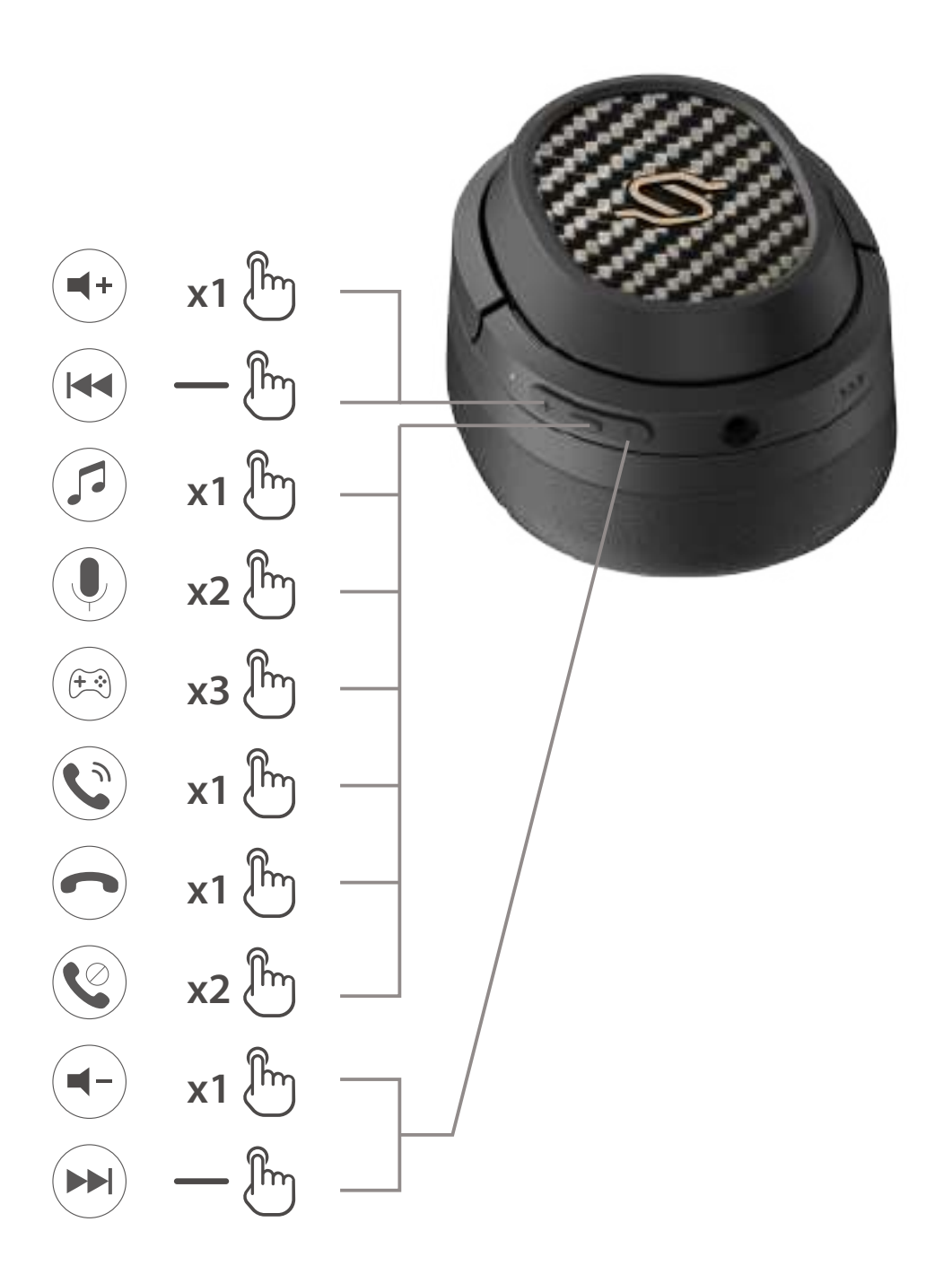

#### **注:**

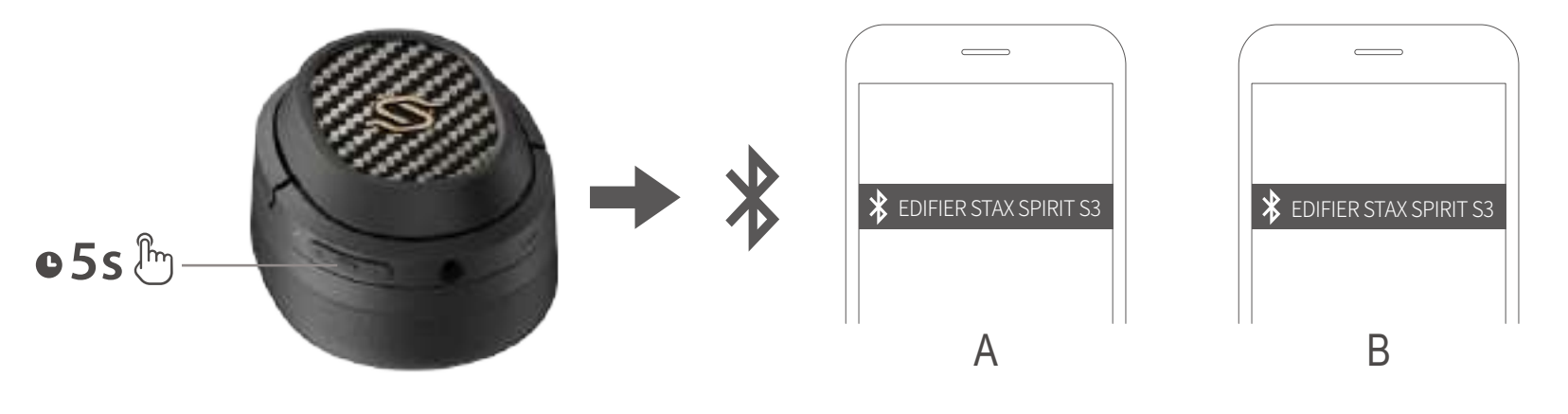

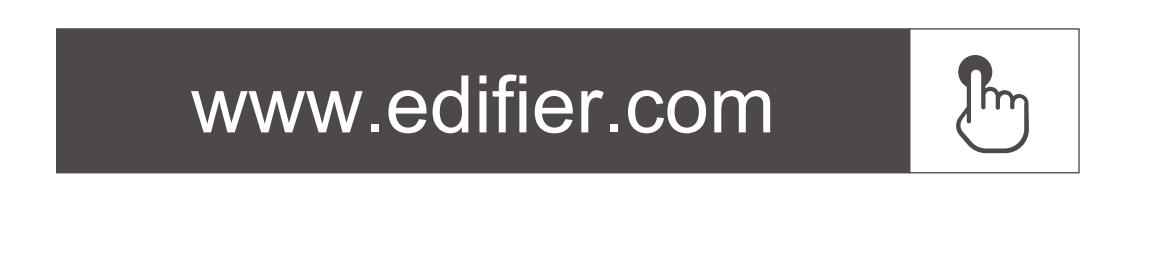

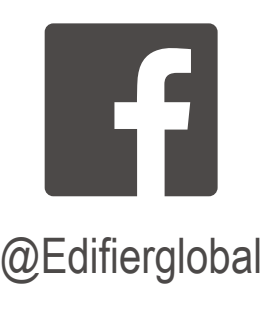

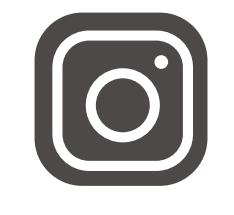

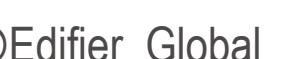

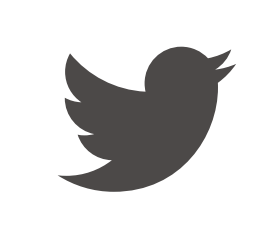

@Edifierglobal @Edifier\_Global @Edifier\_Global

モデル: EDF200071 Edifier International Limited P.O. Box 6264 General Post Office Hong Kong

www.edifier.com 2022 Edifier International Limited. 禁無断転載 印刷: 中国

ご注意: 本書に記載の情報は、 技術の改良、 システムのアップグレードなどのた め、 予告なく変更されることがあります。 EDIFIERの製品は、 さまざまな用途を考慮してカスタマイズされます。 本書の図や写真は実際の製品と異なることがあります。その場合、 実際 の製品設計が優先します。